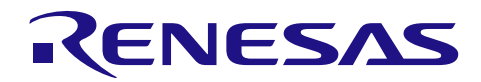

# RX210、RX21A、RX220 グループ

R01AN1482JJ0101 Rev.1.01 2014.07.01

消費電力低減機能を使用した各低消費電力モードへの移行例

#### 要旨

本アプリケーションノートでは、RX210、RX21A、RX220 グループの消費電力低減機能を使用した各低消 費電力モードへの移行設定例について説明します。

### 対象デバイス

RX210、RX21A、RX220 グループ

本アプリケーションノートを他のマイコンへ適用する場合、そのマイコンの仕様にあわせて変更し、十分 評価してください。

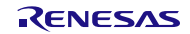

## 目次

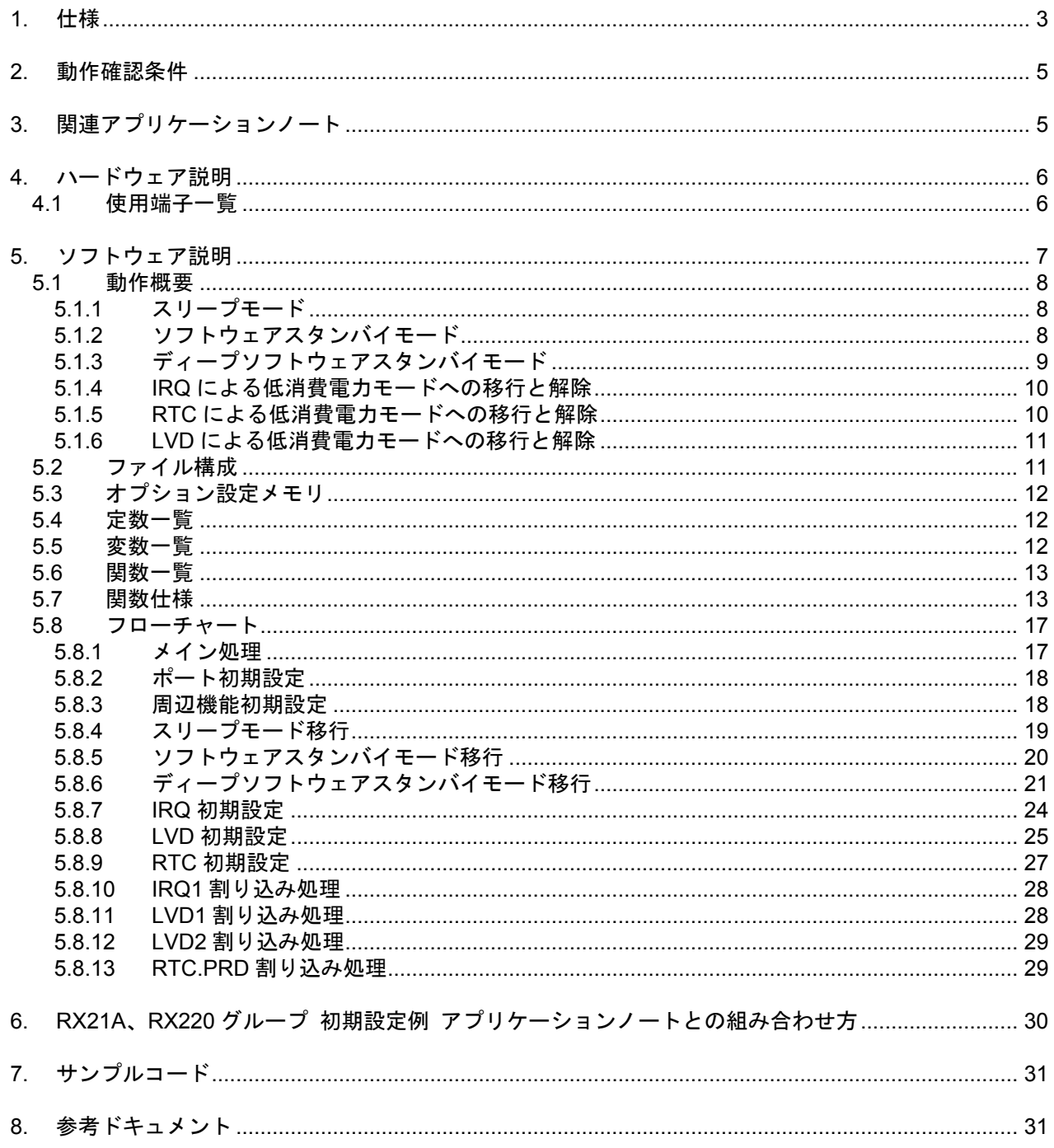

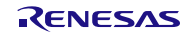

#### <span id="page-2-0"></span>1. 仕様

低消費電力モードへの移行要因、低消費電力モードの解除要因を選択して低消費電力モードへ移行および 解除させることができます。

低消費電力モードへの移行要因の発生により低消費電力モードへ移行し、低消費電力モードの解除要因の 発生により低消費電力モードを解除します。

- 
- 低消費電力モード · インコン : スリープモード、ソフトウェアスタンバイモード、
	- ディープソフトウェアスタンバイモードから選択可
- 低消費電力モードへの移行および解除要因 : IRQ1、LVD、RTC から選択可
	-
- クロックソース (電子の) する (選択可(注 1)
- 動作電力制御モード (する) する (選択可(注 1) ● スリープモード復帰クロックソース切り替え機能 : 使用しない
	- 注 1. 「r\_init\_clock.h」で選択します。本アプリケーションノートでは、クロックソースに HOCO を、動作 電力制御モードに中速動作モード 1A を選択しています。
		- 詳細は、アプリケーションノート「RX210グループ 初期設定例 Rev.2.00」を参照してください。

表 [1.1](#page-2-1)[に使用する周辺機能と用途を](#page-2-2)[、図](#page-3-0) 1.1[にブロック図を](#page-3-1)示します。

#### <span id="page-2-2"></span><span id="page-2-1"></span>表1.1 使用する周辺機能と用途

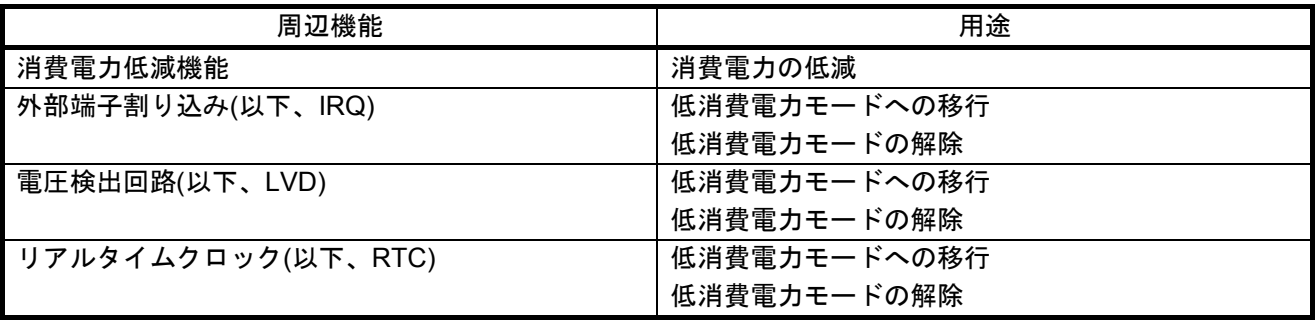

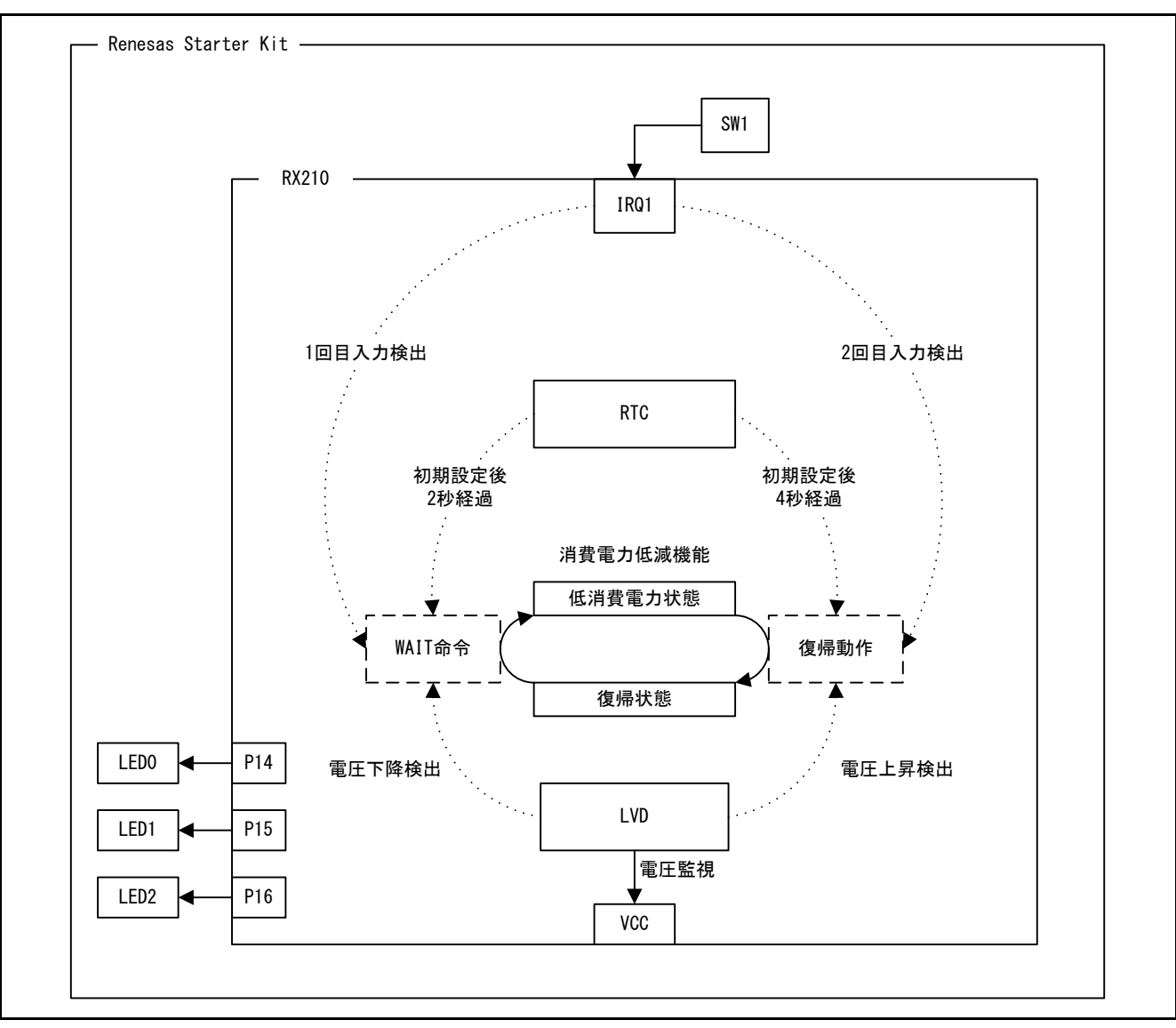

<span id="page-3-1"></span><span id="page-3-0"></span>図1.1 ブロック図

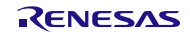

#### <span id="page-4-0"></span>2. 動作確認条件

本アプリケーションノートのサンプルコードは、下記の条件で動作を確認しています。

#### 表2.1 動作確認条件

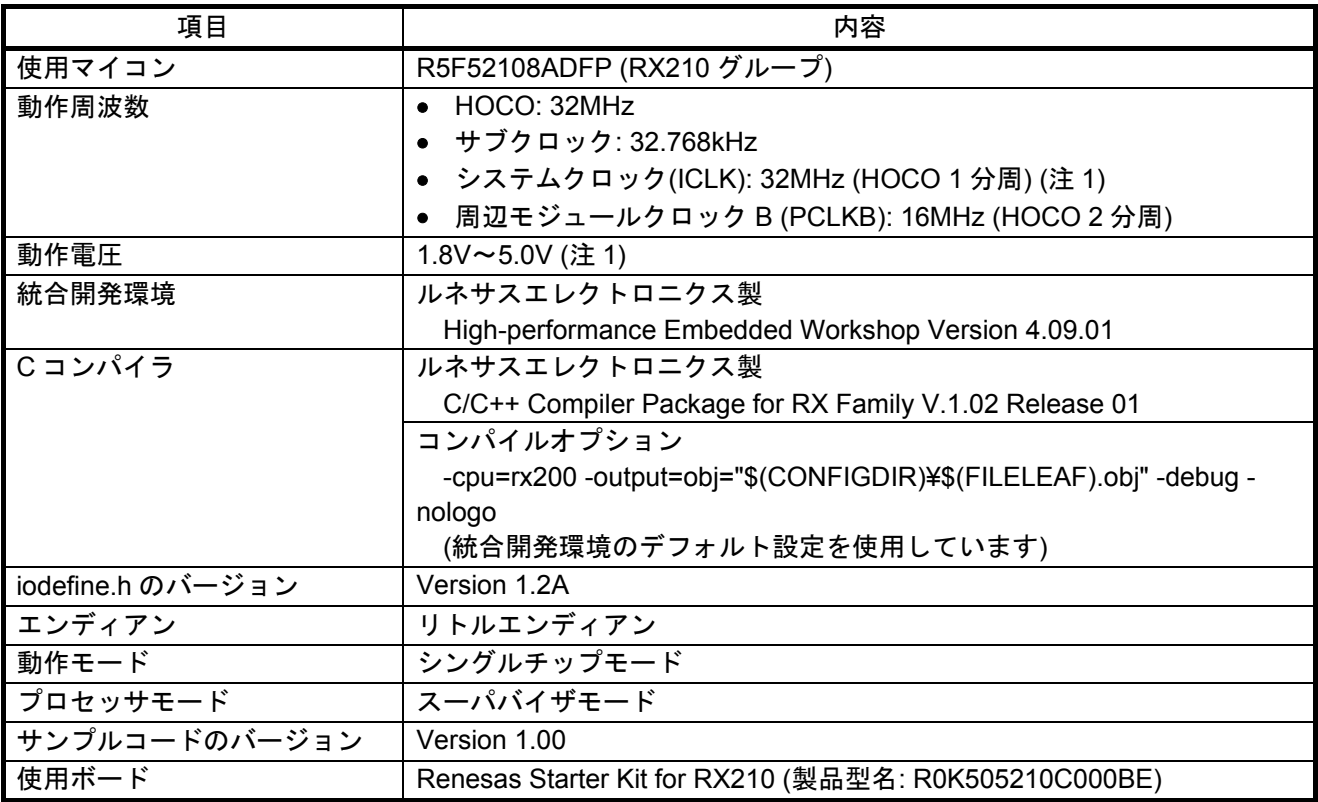

注 1. 本アプリケーションノートでは、動作電力制御モードに中速動作モード 1A を選択していますので、 動作電圧を 1.8V 未満で使用する場合は ICLK が 20MHz 以下になるように設定してください。

#### <span id="page-4-1"></span>3. 関連アプリケーションノート

本アプリケーションノートに関連するアプリケーションノートを以下に示します。併せて参照してくださ い。

- RX210グループ 初期設定例 Rev.2.00 (R01AN1002JJ)
- RX21A グループ 初期設定例 Rev.1.10 (R01AN1486JJ)
- RX220 グループ 初期設定例 Rev.1.10 (R01AN1494JJ)

上記アプリケーションノートの初期設定関数を、本アプリケーションノートのサンプルコードで使用して います。Rev は本アプリケーションノート作成時点のものです。

最新版がある場合、最新版に差し替えて使用してください。最新版はルネサスエレクトロニクスホームペー ジで確認および入手してください。

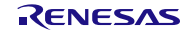

### <span id="page-5-0"></span>4. ハードウェア説明

#### <span id="page-5-1"></span>4.1 使用端子一覧

表 [4.1](#page-5-2)[に使用端子と機能を](#page-5-3)示します。

使用端子は 100 ピン版の製品を想定しています。100 ピン版未満の製品を使用する場合は、使用する製品に 合わせて端子を選択してください。

#### <span id="page-5-3"></span><span id="page-5-2"></span>表4.1 使用端子と機能

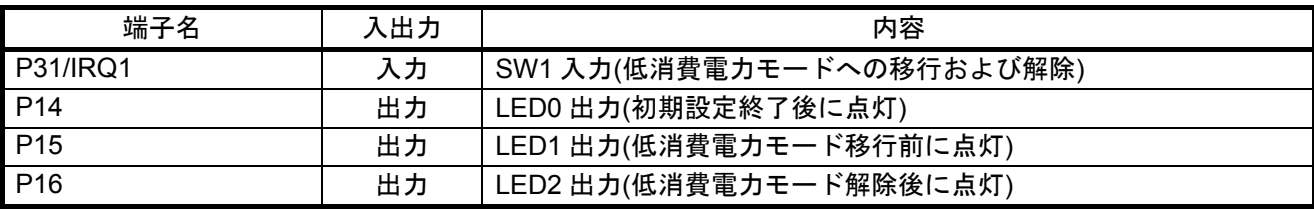

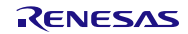

#### <span id="page-6-0"></span>5. ソフトウェア説明

低消費電力モードへの移行要因が発生すると低消費電力モードへ移行します。低消費電力モードのときに 解除要因が発生すると低消費電力モードを解除します。

サンプルコードでは低消費電力モード、低消費電力モードへの移行および解除要因をそれぞれ選択するこ とができます。

低消費電力モードはスリープモード、ソフトウェアスタンバイモード、ディープソフトウェアスタンバイ モードから一つ選択できます。

低消費電力モードへの移行および解除要因には IRQ、LVD、RTC から一つ選択できます。

使用する周辺機能の設定を以下に示します。

 $\langle$ IRQ $>$ 

- 検出方法 : IRQ1 端子の立ち下がりエッジ
- デジタルフィルタ (無効
- 割り込み優先レベル : レベル 15

 $<$ LVD $>$ 

- LVD1 検出対象 : VCC が上昇して Vdet1 (4.15V)を通過
- LVD2 検出対象 : VCC が下降して Vdet2 (3.40V)を通過
- LVD1 検出時の処理 : 電圧監視 1 割り込み(マスカブル)
- LVD2 検出時の処理 : 電圧監視 2 割り込み(マスカブル)
- デジタルフィルタ : 無効
- 割り込み優先レベル :レベル 15

 $<$ RTC $>$ 

- 初期設定時刻 : 2013年1月1日(火) 00時 00分 00秒
- 時間モード おもと すい すい エコ にっぽん 124 時間モード
	-
- 割り込み優先レベル : レベル 15
- 
- 割り込み : アンチ : 周期割り込み(PRD)を使用(発生周期: 2 秒)
	-

#### <span id="page-7-0"></span>5.1 動作概要

#### <span id="page-7-1"></span>5.1.1 スリープモード

初期設定後、LED0 を点灯し、移行要因の発生を待ちます。移行要因が発生すると、LED0 を消灯、LED1 を点灯し、スリープモードへ移行します。スリープモード中に解除要因が発生すると、スリープモードを解 除し、LED1 を消灯、LED2 を点灯します。

図 [5.1](#page-7-3)[にスリープモードの動作概要を](#page-7-4)示します。

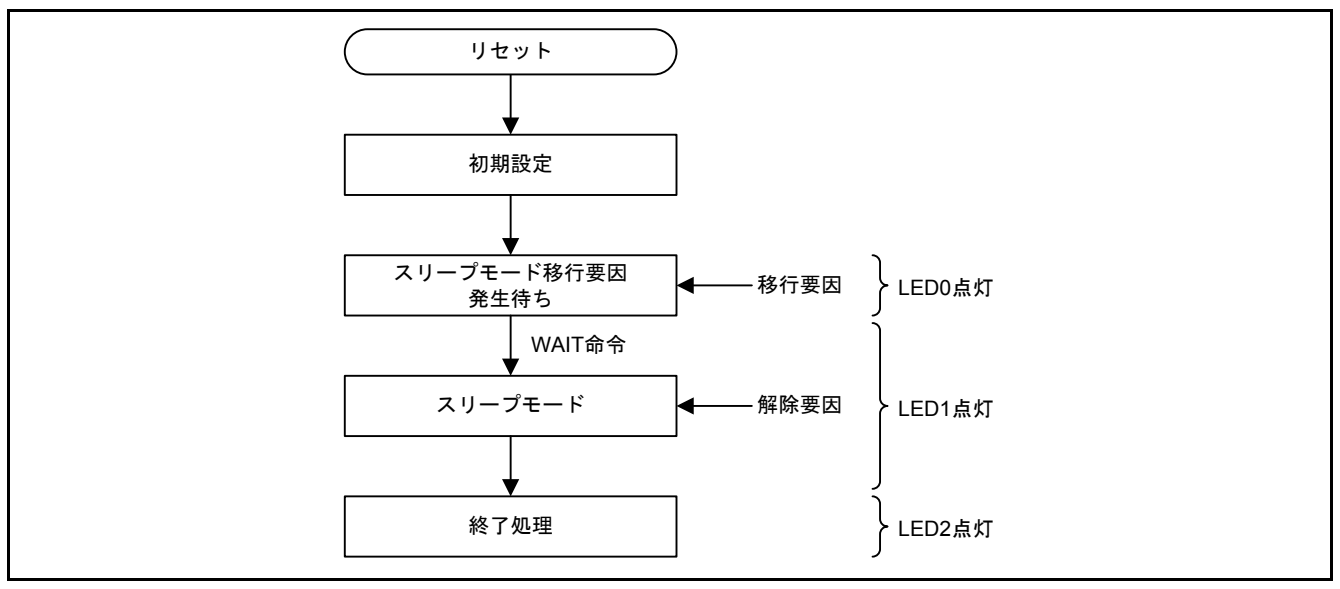

<span id="page-7-4"></span><span id="page-7-3"></span>図5.1 スリープモードの動作概要

#### <span id="page-7-2"></span>5.1.2 ソフトウェアスタンバイモード

初期設定後、LED0 を点灯し、移行要因の発生を待ちます。移行要因が発生すると、LED0 を消灯、LED1 を点灯し、ソフトウェアスタンバイモードへ移行します。ソフトウェアスタンバイモード中に解除要因が発 生すると、ソフトウェアスタンバイモードを解除し、LED1 を消灯、LED2 を点灯します。

図 [5.2](#page-7-5)[にソフトウェアスタンバイモードの動作概要を](#page-7-6)示します。

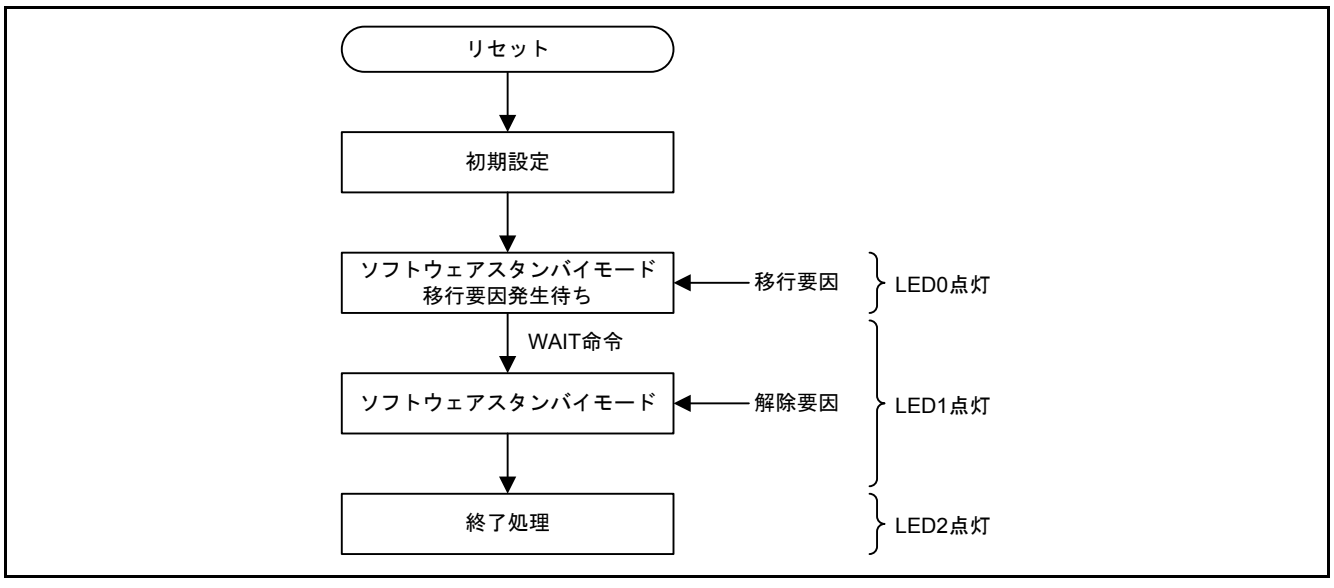

<span id="page-7-6"></span><span id="page-7-5"></span>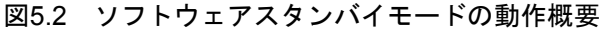

#### <span id="page-8-0"></span>5.1.3 ディープソフトウェアスタンバイモード

初期設定後、LED0 を点灯し、移行要因の発生を待ちます。移行要因が発生すると、LED0 を消灯、LED1 を点灯し、ディープソフトウェアスタンバイモードへ移行します。ディープソフトウェアスタンバイモード 中に解除要因が発生すると、ディープソフトウェアスタンバイモードを解除し、リセットします。リセット 後、初期設定を行い、LED2 を点灯します。

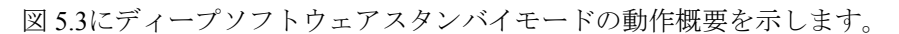

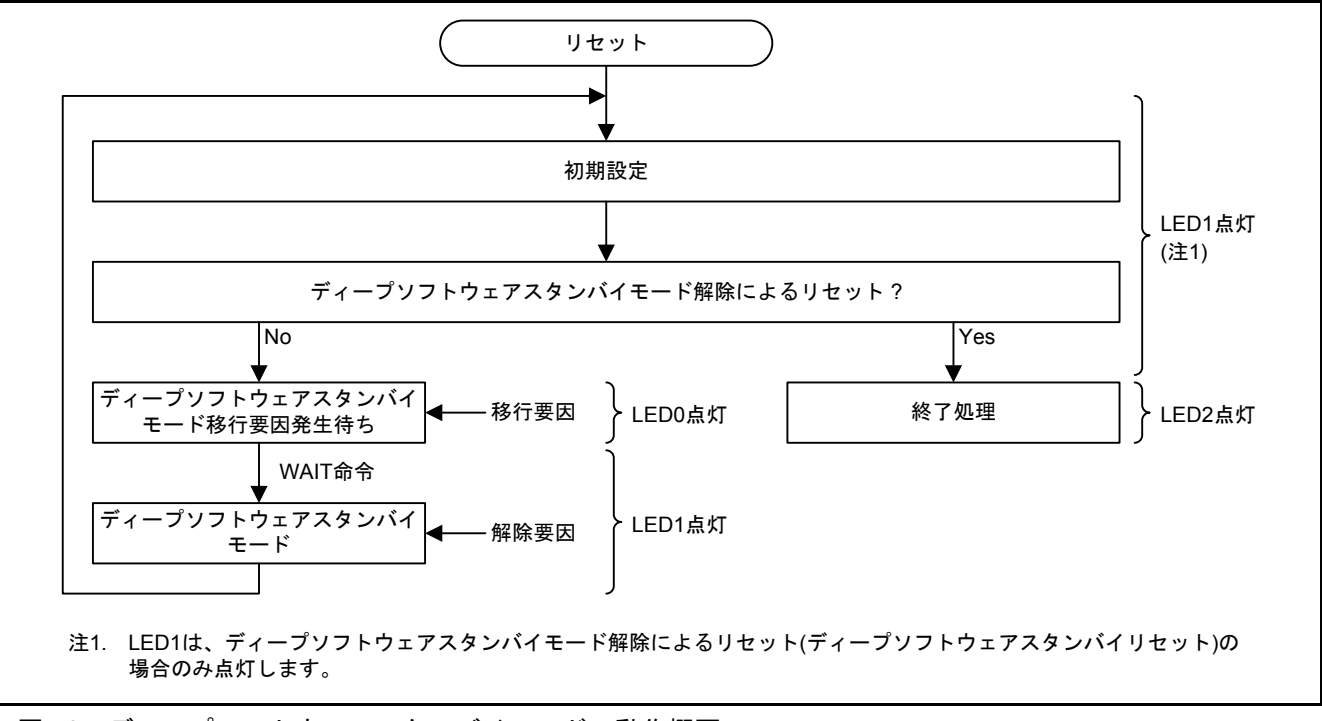

<span id="page-8-2"></span><span id="page-8-1"></span>図5.3 ディープソフトウェアスタンバイモードの動作概要

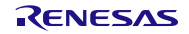

#### <span id="page-9-0"></span>5.1.4 IRQ による低消費電力モードへの移行と解除

IRQ を低消費電力モードへの移行および解除要因として選択した場合、IRQ 割り込み要求の発生により低 消費電力モードへの移行および解除を行います。

低消費電力モードへの移行要因発生待ち中に発生する IRQ 割り込み要求は低消費電力モードへの移行要因 となり、低消費電力モード中に発生する IRQ 割り込み要求は低消費電力モードの解除要因となります。

図 [5.4](#page-9-2)にIRQ [による低消費電力モードへの移行と解除タイミングを](#page-9-3)示します。

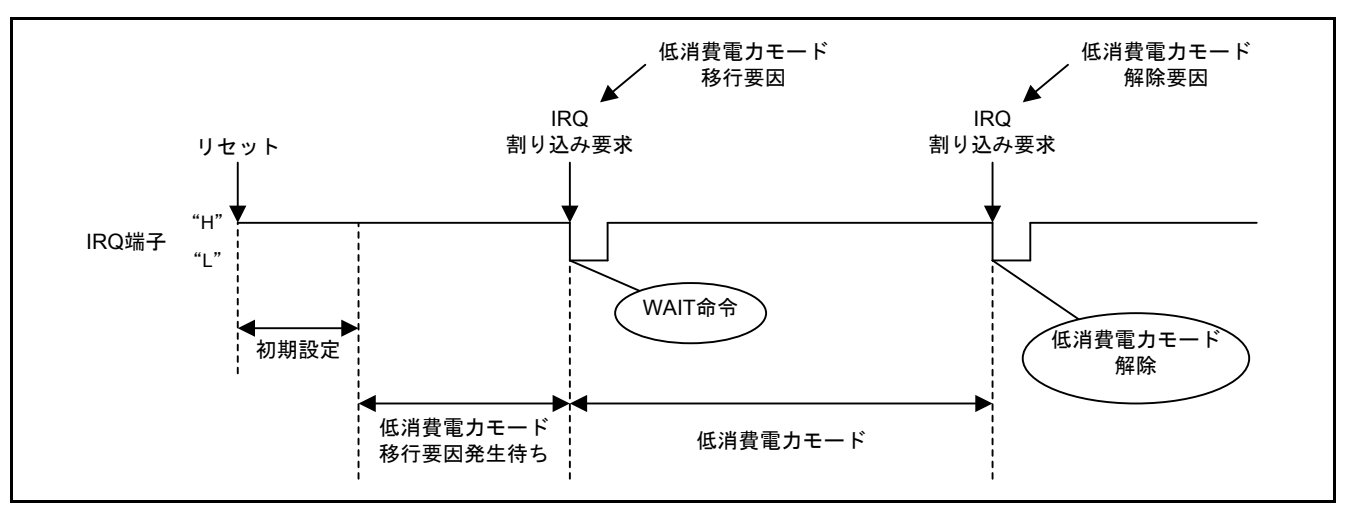

<span id="page-9-3"></span><span id="page-9-2"></span>図5.4 IRQ による低消費電力モードへの移行と解除タイミング

#### <span id="page-9-1"></span>5.1.5 RTC による低消費電力モードへの移行と解除

RTC を低消費電力モードへの移行および解除要因として選択した場合、2 秒周期の RTC.PRD 割り込み要求 の発生により低消費電力モードへの移行および解除を行います。

低消費電力モードへの移行要因発生待ち中に発生する RTC.PRD 割り込み要求は低消費電力モードへの移 行要因となり、低消費電力モード中に発生する RTC.PRD 割り込み要求は低消費電力モードの解除要因となり ます。

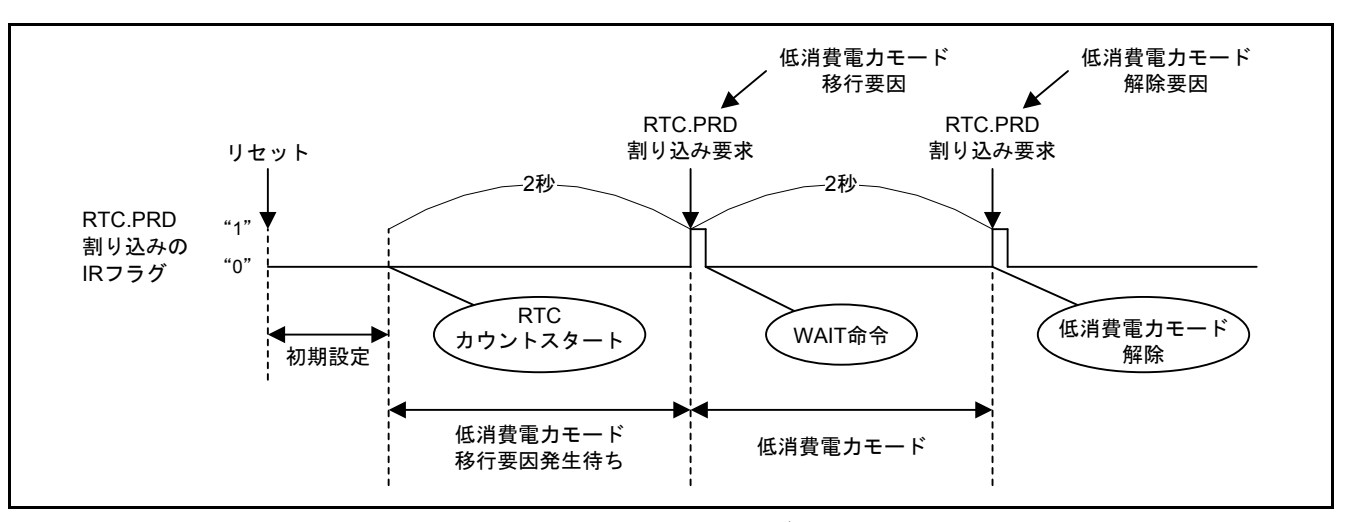

図 [5.5](#page-9-4)にRTC [による低消費電力モードへの移行と解除タイミングを](#page-9-5)示します。

<span id="page-9-5"></span><span id="page-9-4"></span>図5.5 RTC による低消費電力モードへの移行と解除タイミング

#### <span id="page-10-0"></span>5.1.6 LVD による低消費電力モードへの移行と解除

LVD を低消費電力モードへの移行および解除要因として選択した場合、LVD2 割り込み要求の発生により 低消費電力モードへ移行し、LVD1 割り込み要求の発生により低消費電力モードを解除します。

LVD2 割り込み要求は VCC<Vdet2 を検出したときに発生します。

LVD1 割り込み要求は VCC≧Vdet1 を検出したときに発生します。

図 [5.6](#page-10-2)にLVD [による低消費電力モードへの移行と解除タイミングを](#page-10-3)示します。

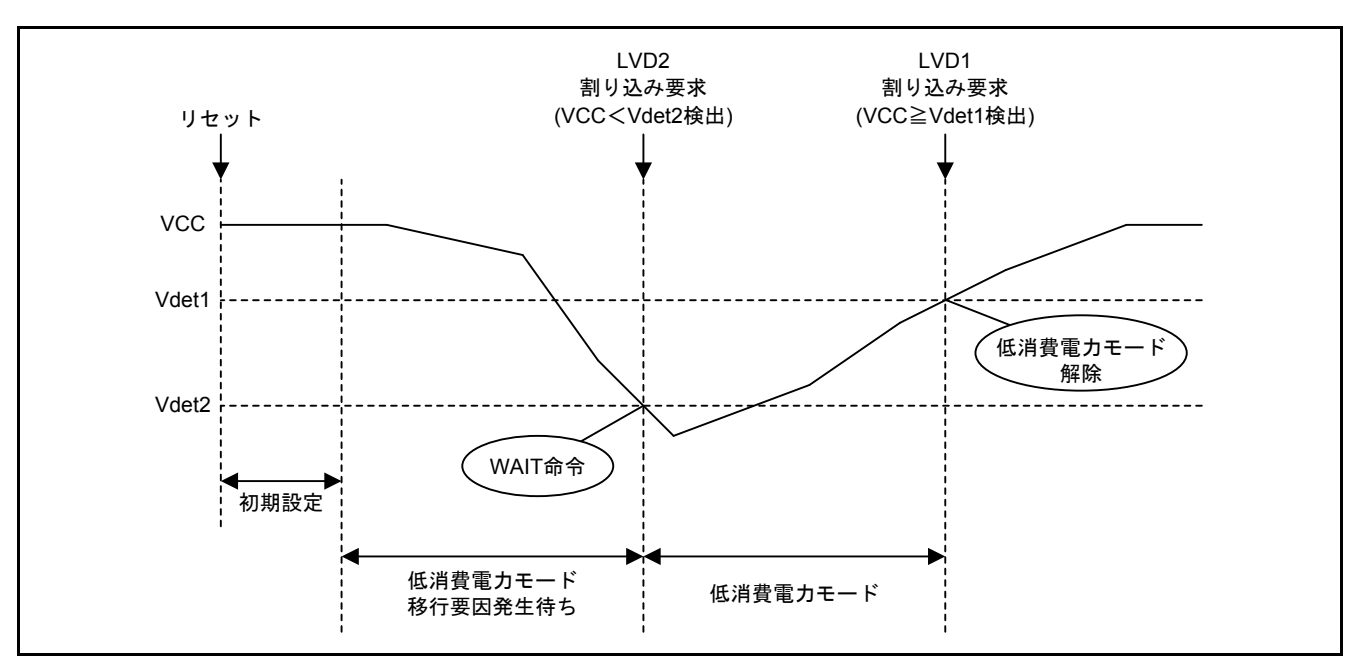

<span id="page-10-3"></span><span id="page-10-2"></span>図5.6 LVD による低消費電力モードへの移行と解除タイミング

#### <span id="page-10-1"></span>5.2 ファイル構成

表 [5.1](#page-10-4)[にサンプルコードで使用するファイルを](#page-10-5)示します。なお、統合開発環境で自動生成されるファイルは 除きます。

#### <span id="page-10-5"></span><span id="page-10-4"></span>表5.1 サンプルコードで使用するファイル

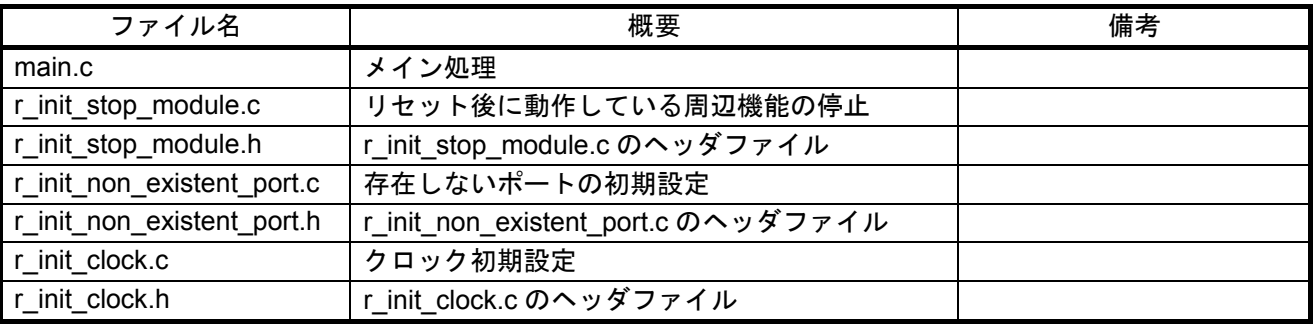

#### <span id="page-11-0"></span>5.3 オプション設定メモリ

表 [5.2](#page-11-3)[にサンプルコードで使用するオプション設定メモリの](#page-11-4)状態を示します。必要に応じて、お客様のシス テムに最適な値を設定してください。

#### <span id="page-11-4"></span><span id="page-11-3"></span>表5.2 サンプルコードで使用するオプション設定メモリ

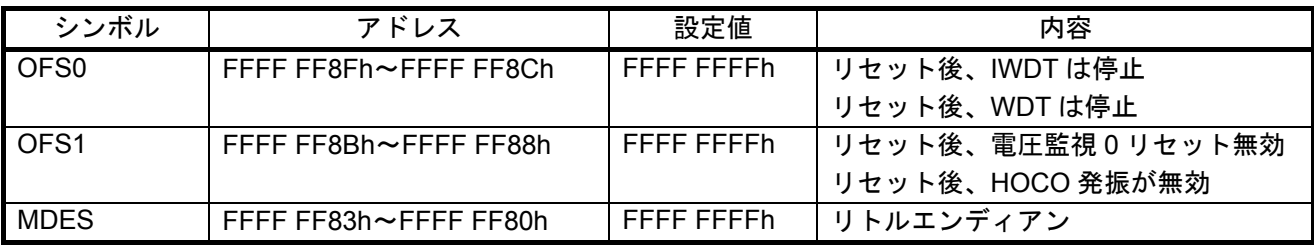

#### <span id="page-11-1"></span>5.4 定数一覧

表 [5.3](#page-11-5)[にサンプルコードで使用する定数を](#page-11-6)示します。

#### <span id="page-11-6"></span><span id="page-11-5"></span>表5.3 サンプルコードで使用する定数

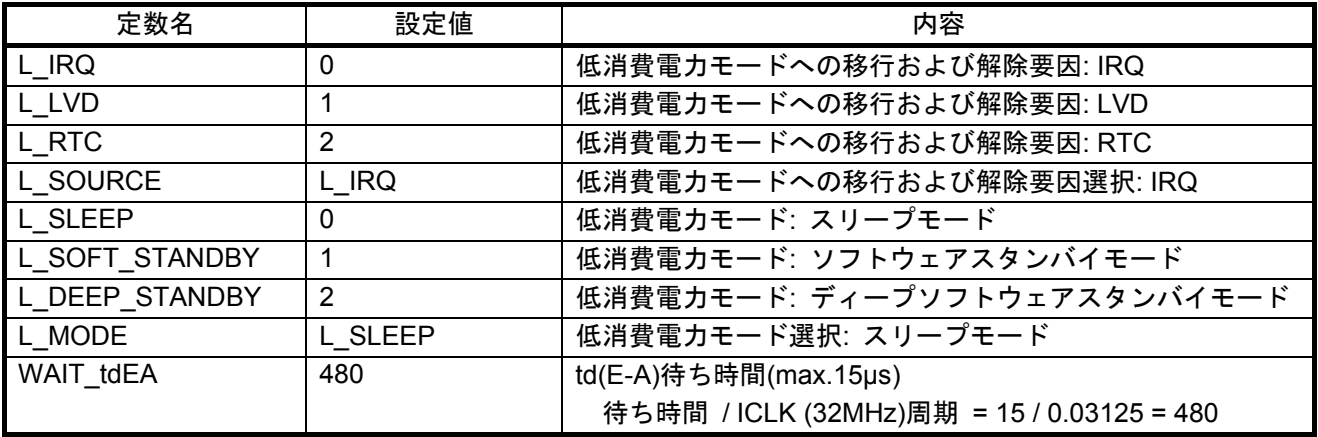

<span id="page-11-2"></span>5.5 変数一覧

表 [5.4](#page-11-7)[にグローバル変数を](#page-11-8)示します。

<span id="page-11-8"></span><span id="page-11-7"></span>表5.4 グローバル変数

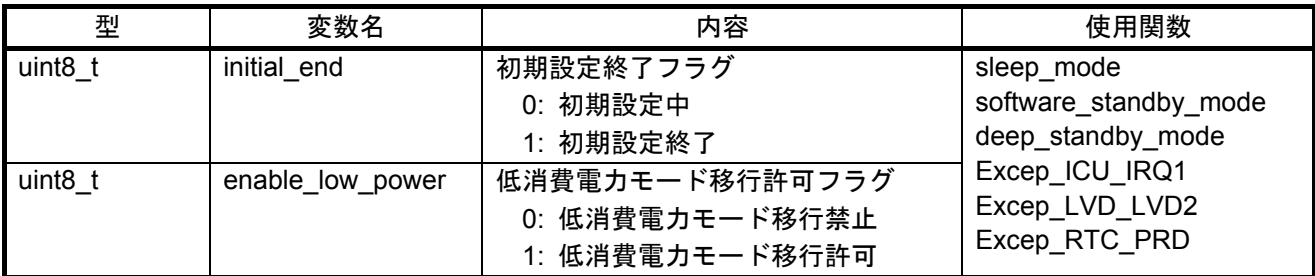

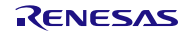

#### <span id="page-12-0"></span>5.6 関数一覧

表 [5.5](#page-12-2)[にサンプルコードで使用する関数を](#page-12-3)示します。

#### <span id="page-12-3"></span><span id="page-12-2"></span>表5.5 サンプルコードで使用する関数

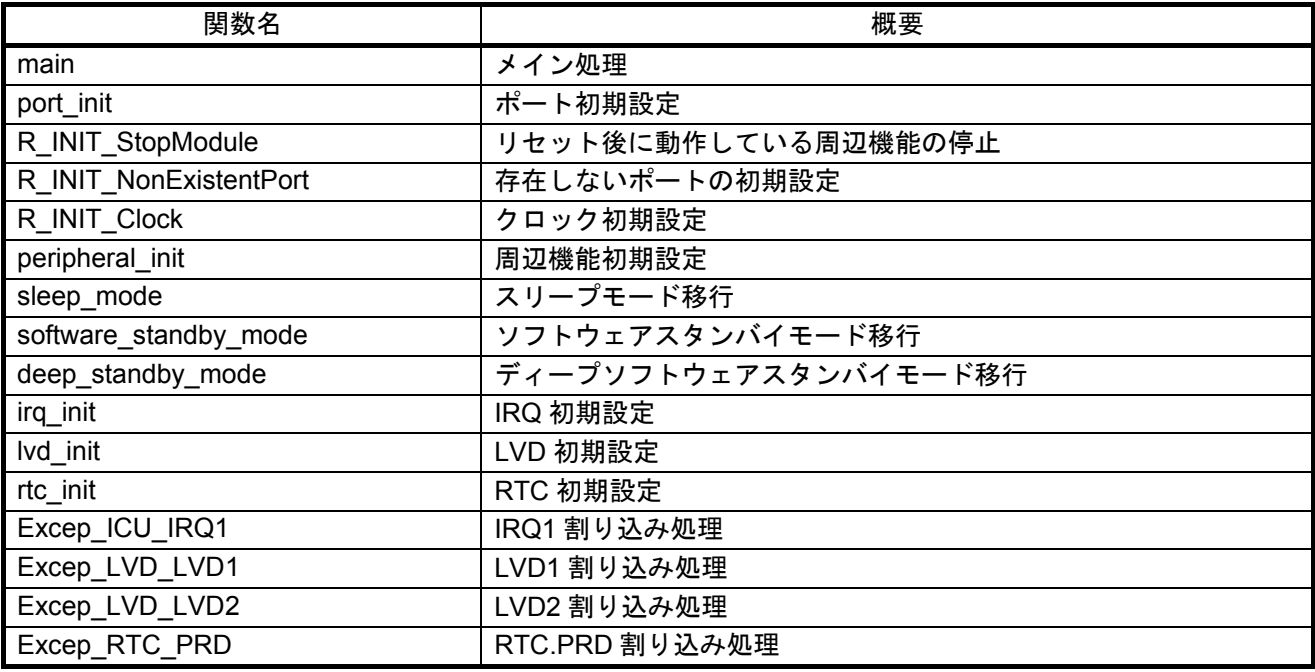

#### <span id="page-12-1"></span>5.7 関数仕様

サンプルコードの関数仕様を示します。

main

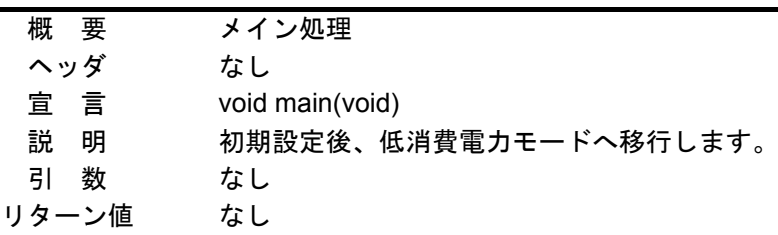

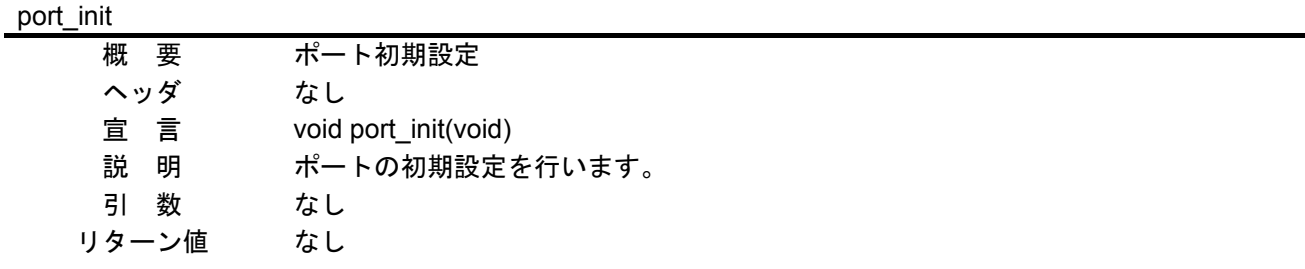

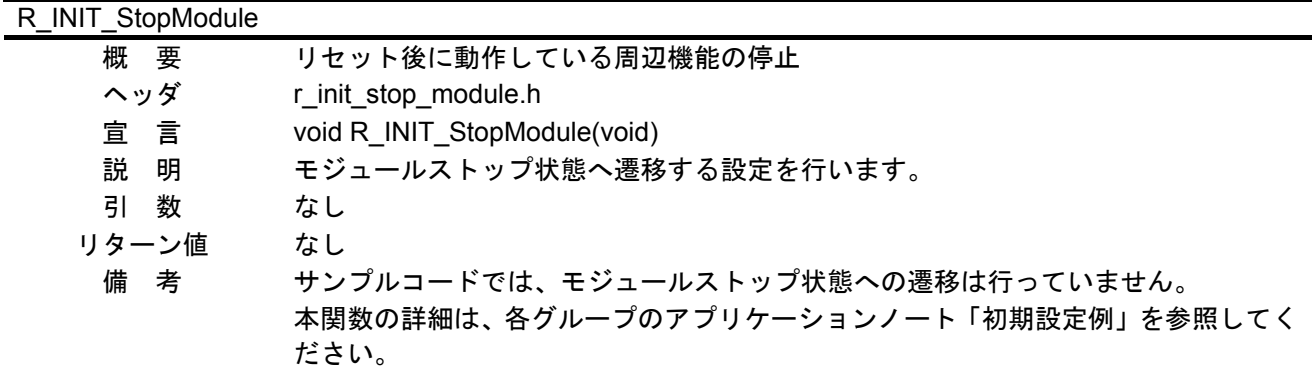

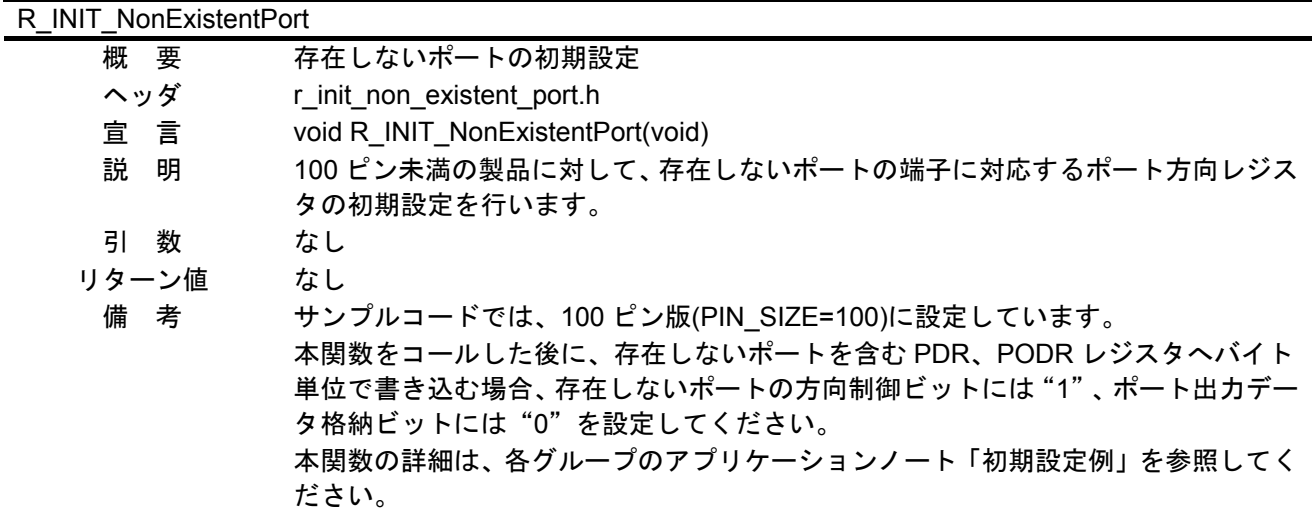

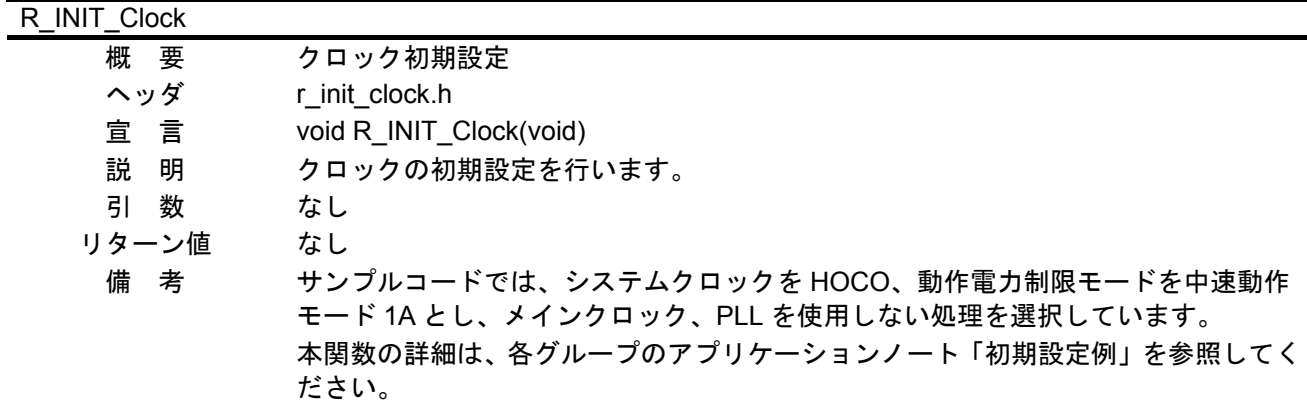

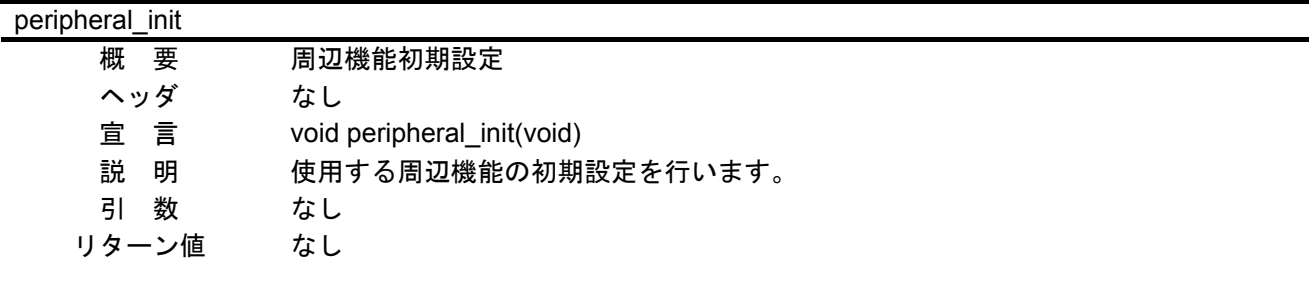

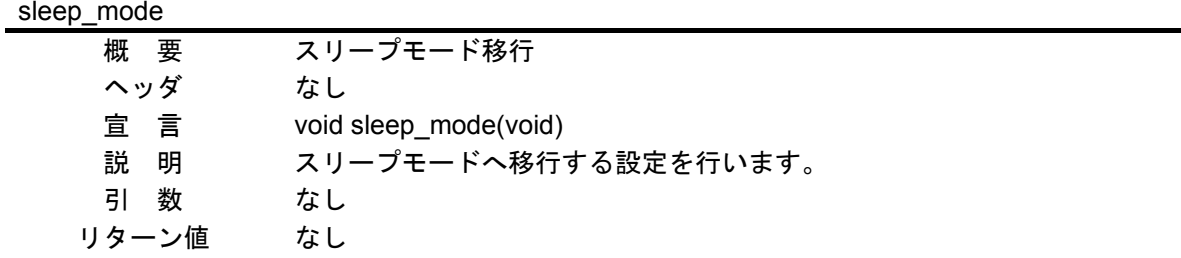

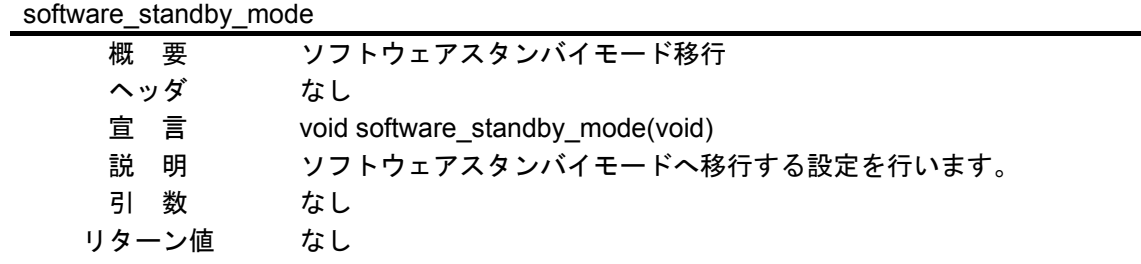

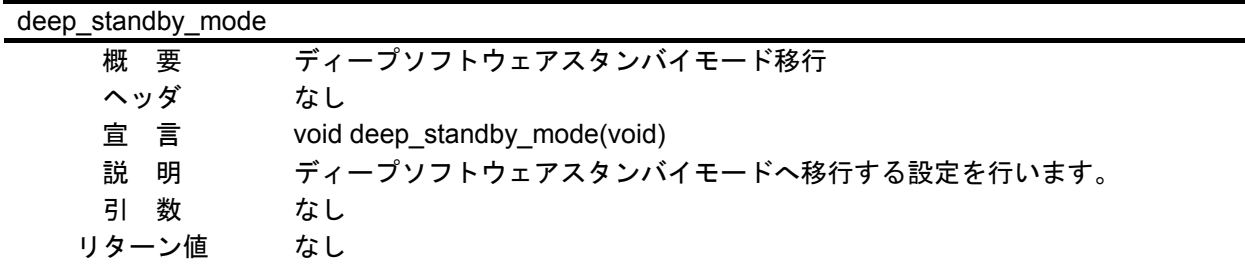

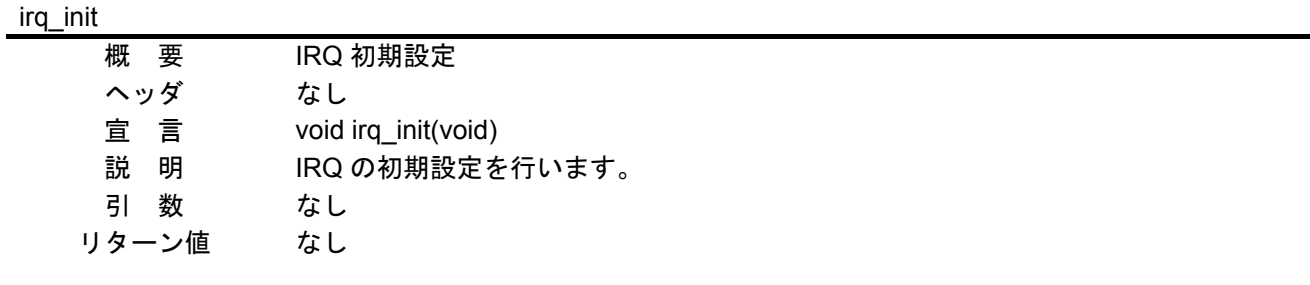

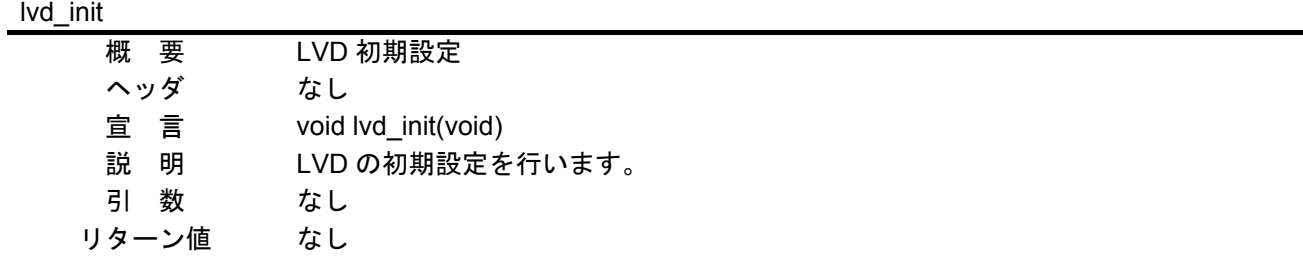

rtc\_init

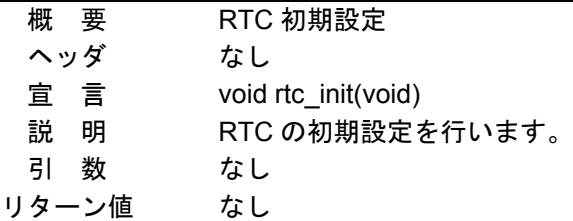

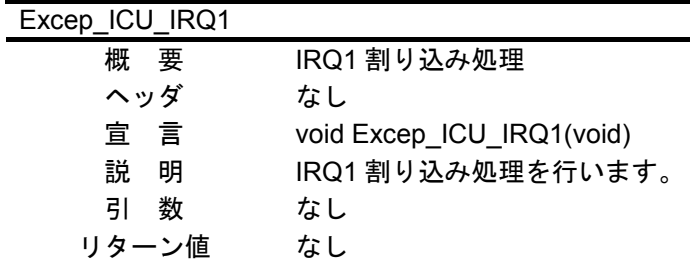

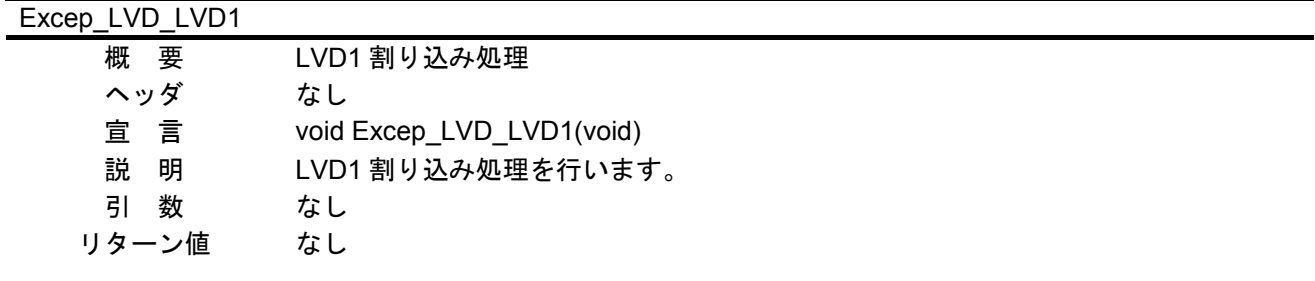

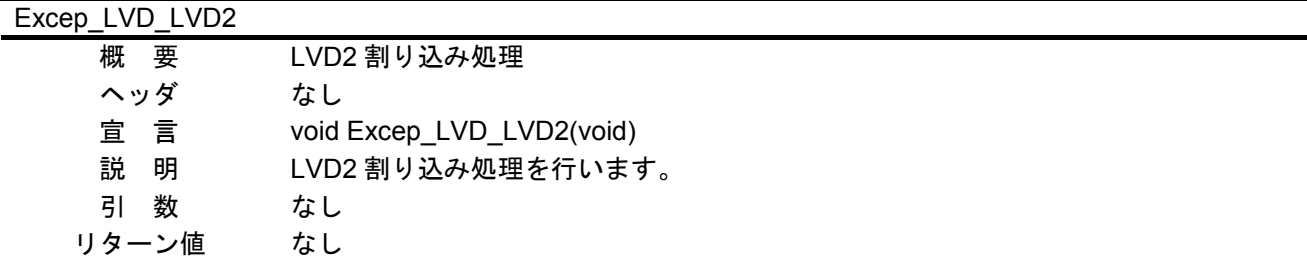

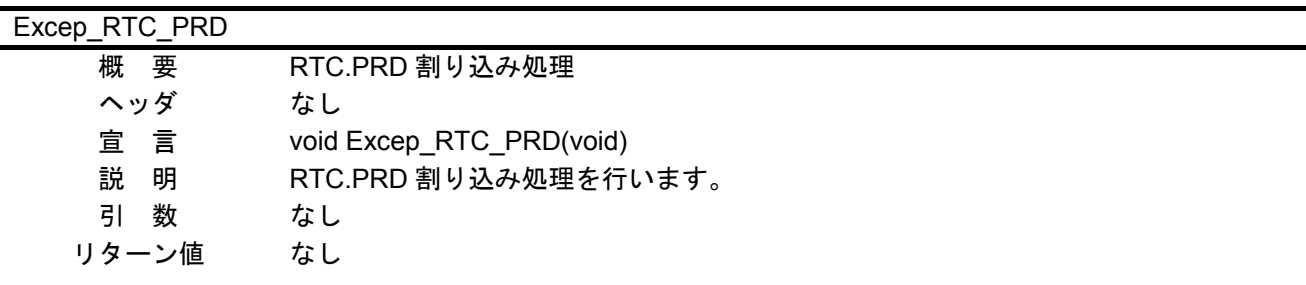

#### <span id="page-16-0"></span>5.8 フローチャート

#### <span id="page-16-1"></span>5.8.1 メイン処理

図 [5.7](#page-16-2)[にメイン処理の](#page-16-3)フローチャートを示します。

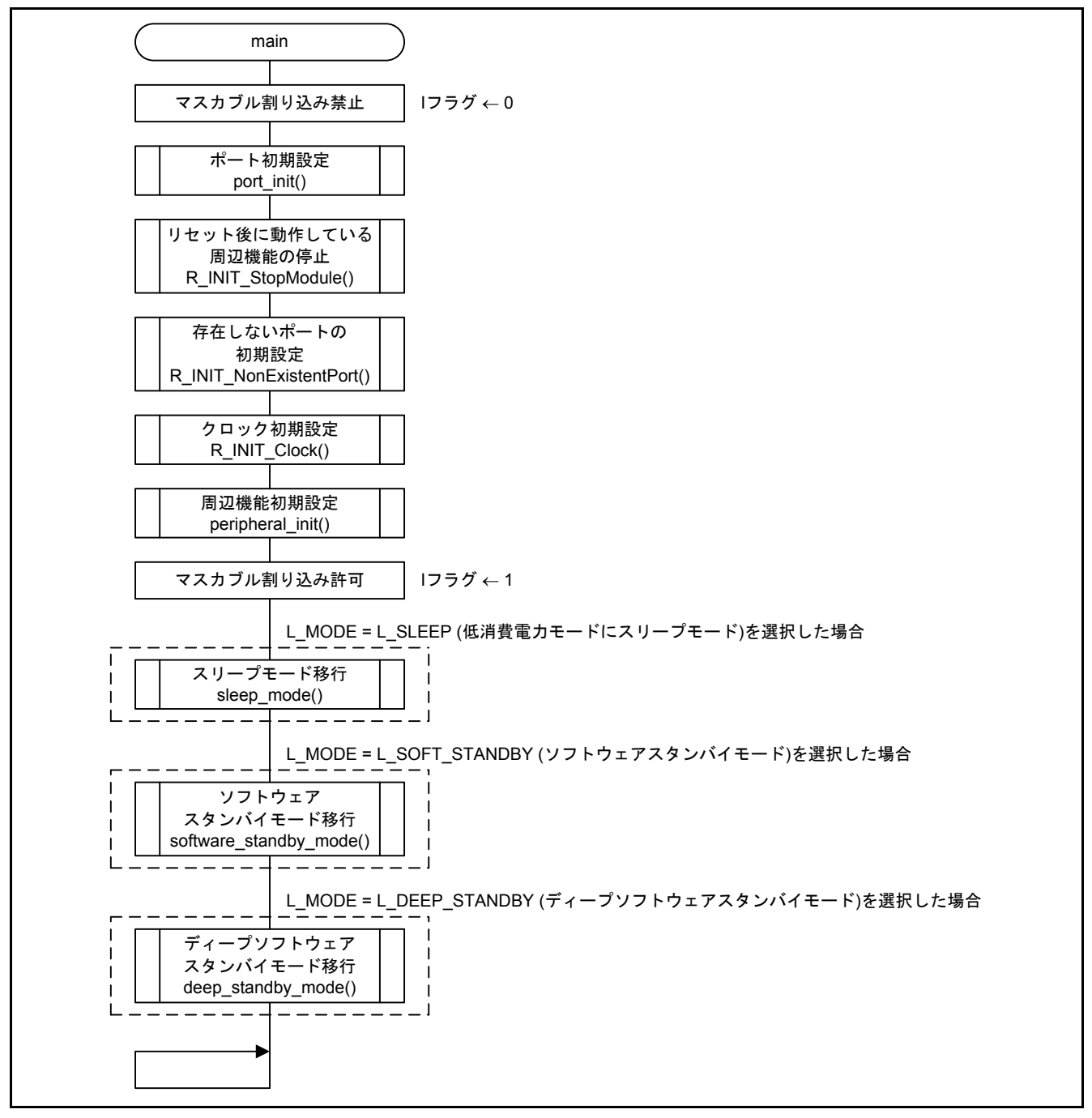

<span id="page-16-3"></span><span id="page-16-2"></span>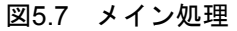

#### <span id="page-17-0"></span>5.8.2 ポート初期設定

図 [5.8](#page-17-2)[にポート初期設定の](#page-17-3)フローチャートを示します。

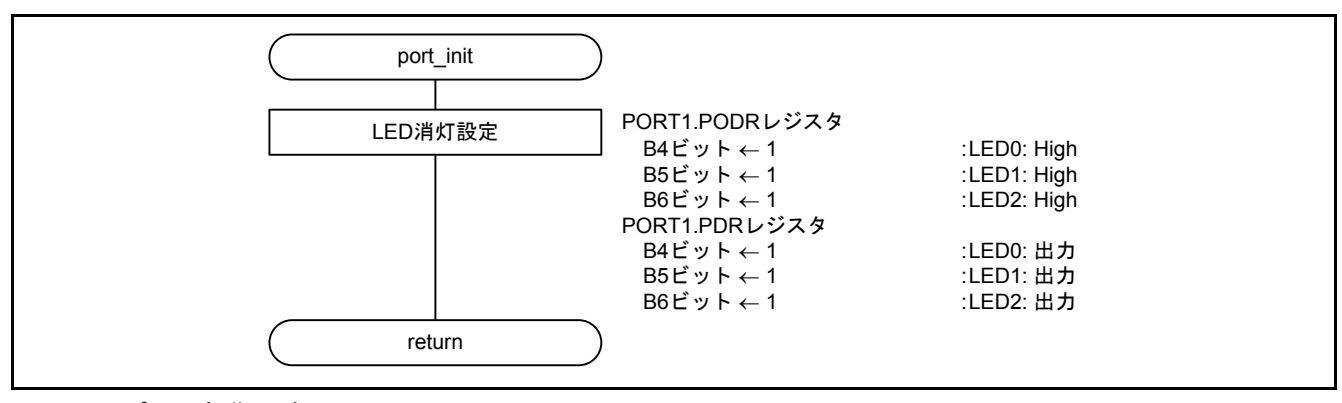

<span id="page-17-3"></span><span id="page-17-2"></span>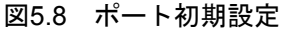

#### <span id="page-17-1"></span>5.8.3 周辺機能初期設定

図 [5.9](#page-17-4)[に周辺機能初期設定の](#page-17-5)フローチャートを示します。

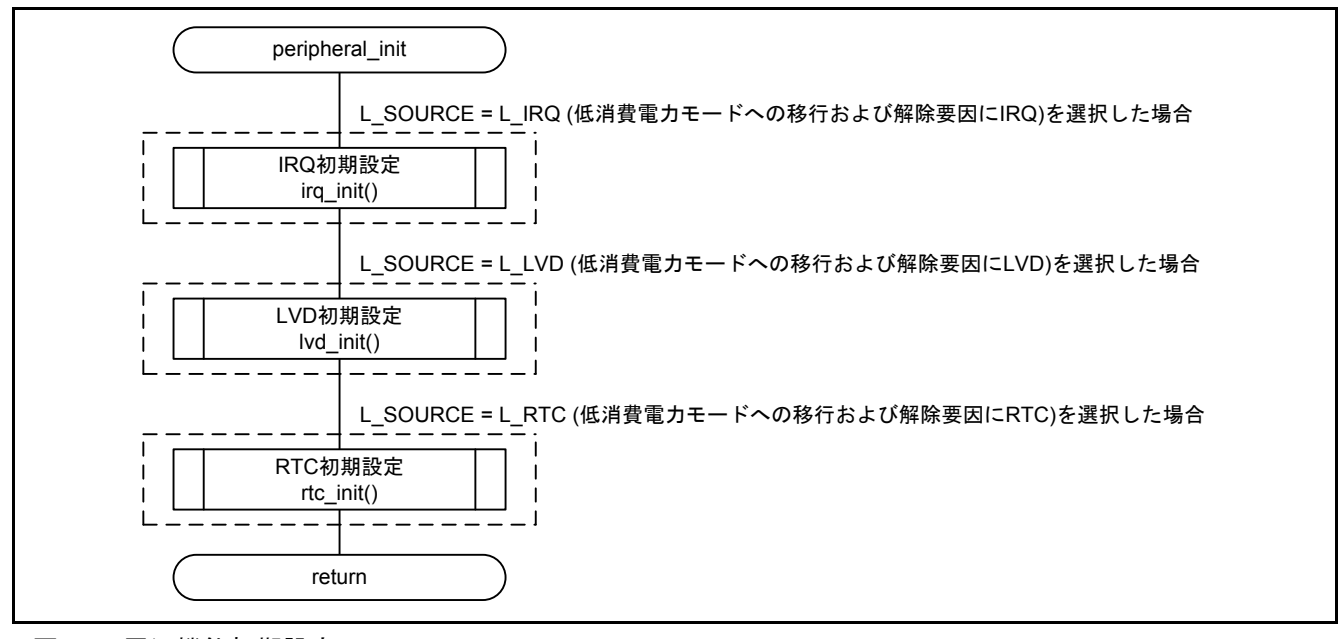

<span id="page-17-5"></span><span id="page-17-4"></span>図5.9 [周辺機能初期設定](#page-17-1)

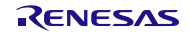

#### <span id="page-18-0"></span>5.8.4 スリープモード移行

図 [5.10](#page-18-1)[にスリープモード移行の](#page-18-2)フローチャートを示します。

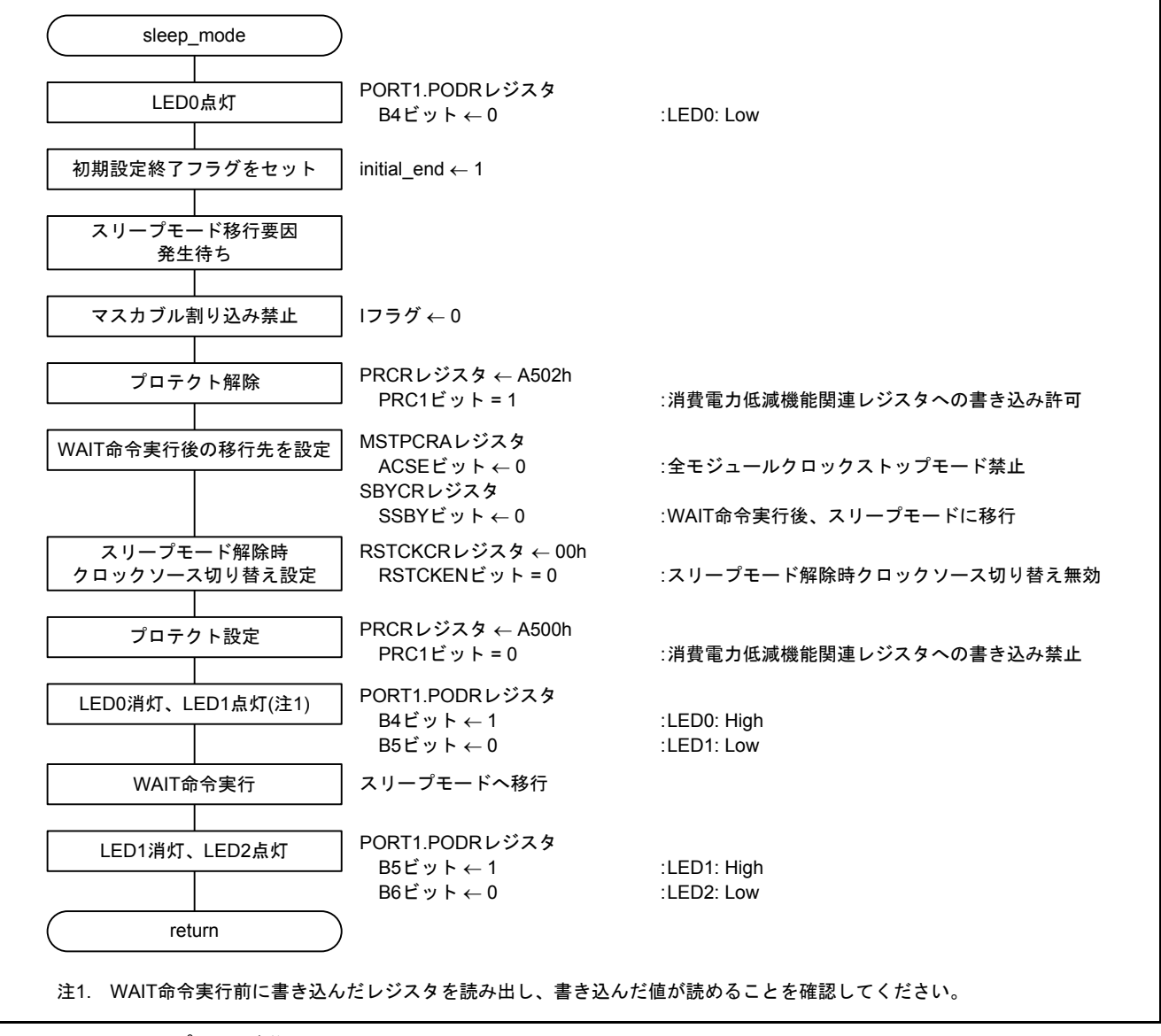

<span id="page-18-2"></span><span id="page-18-1"></span>図5.10 [スリープモード移行](#page-18-0)

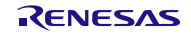

#### <span id="page-19-0"></span>5.8.5 ソフトウェアスタンバイモード移行

図 [5.11](#page-19-1)[にソフトウェアスタンバイモード移行の](#page-19-2)フローチャートを示します。

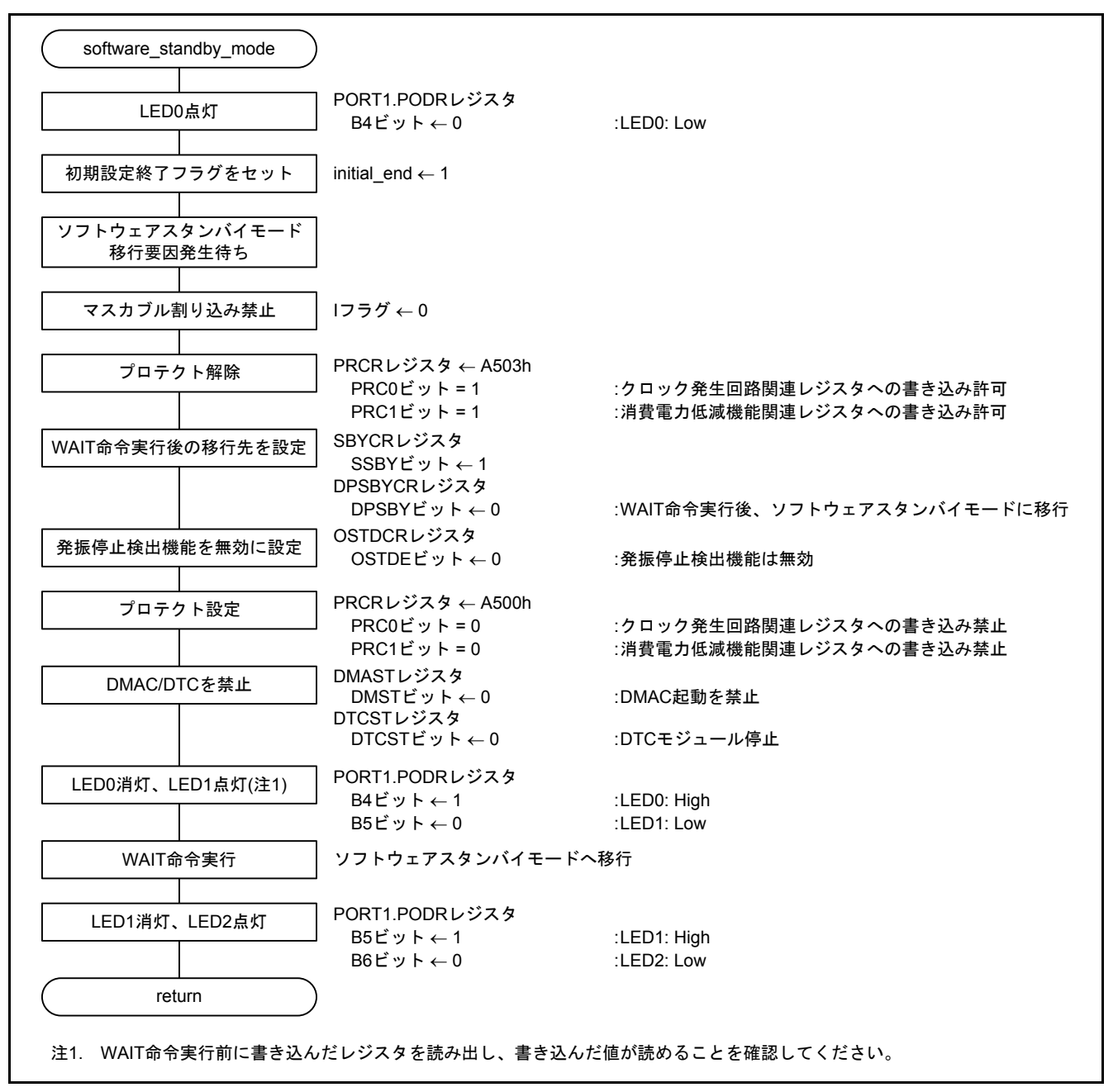

<span id="page-19-2"></span><span id="page-19-1"></span>図5.11 [ソフトウェアスタンバイモード移行](#page-19-0)

#### <span id="page-20-0"></span>5.8.6 ディープソフトウェアスタンバイモード移行

図 [5.12](#page-20-1)~図 [5.14](#page-22-0)[にディープソフトウェアスタンバイモード移行の](#page-20-2)フローチャートを示します。

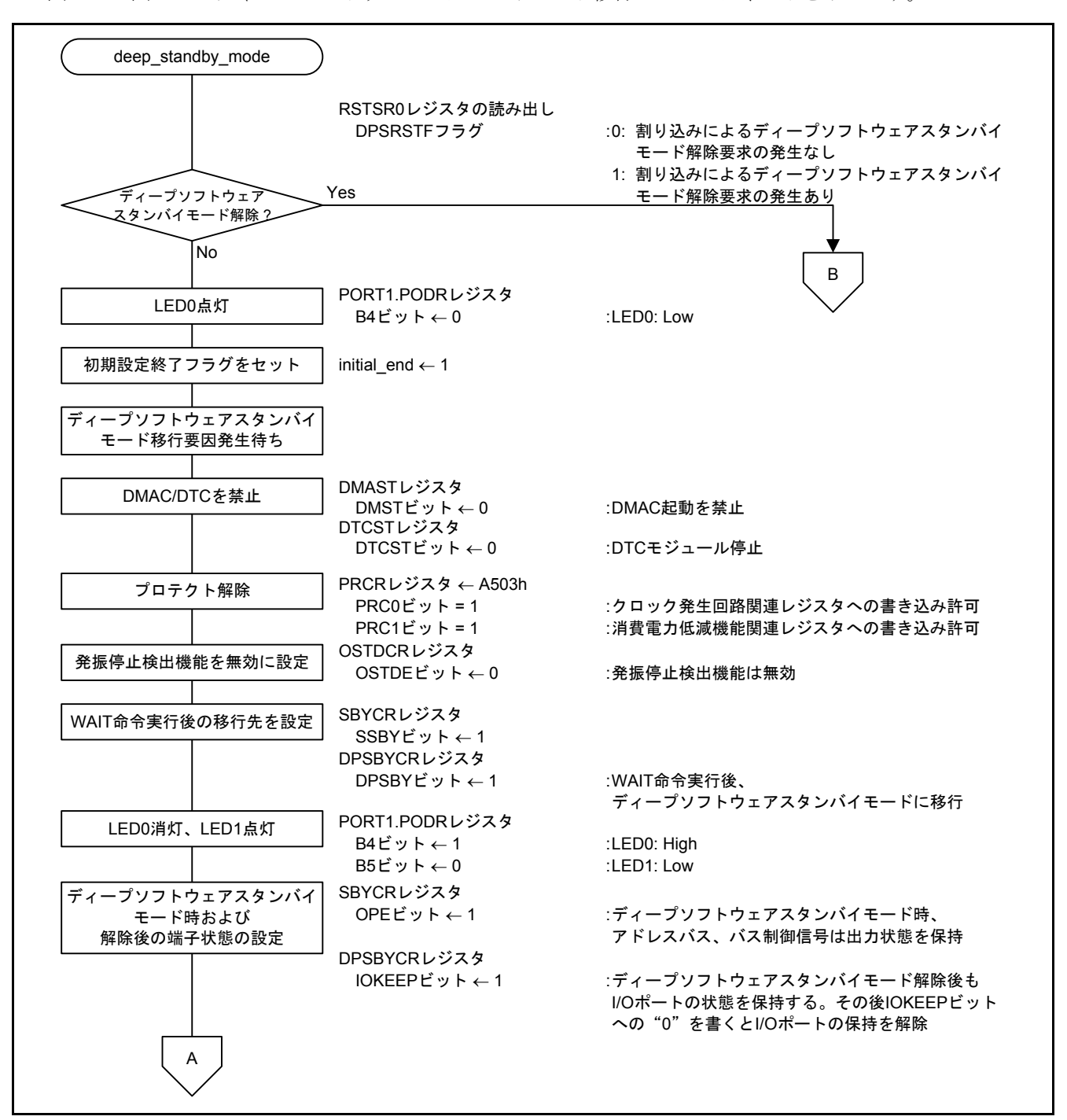

<span id="page-20-2"></span><span id="page-20-1"></span>図5.12 [ディープソフトウェアスタンバイモード移行](#page-20-0)(1/3)

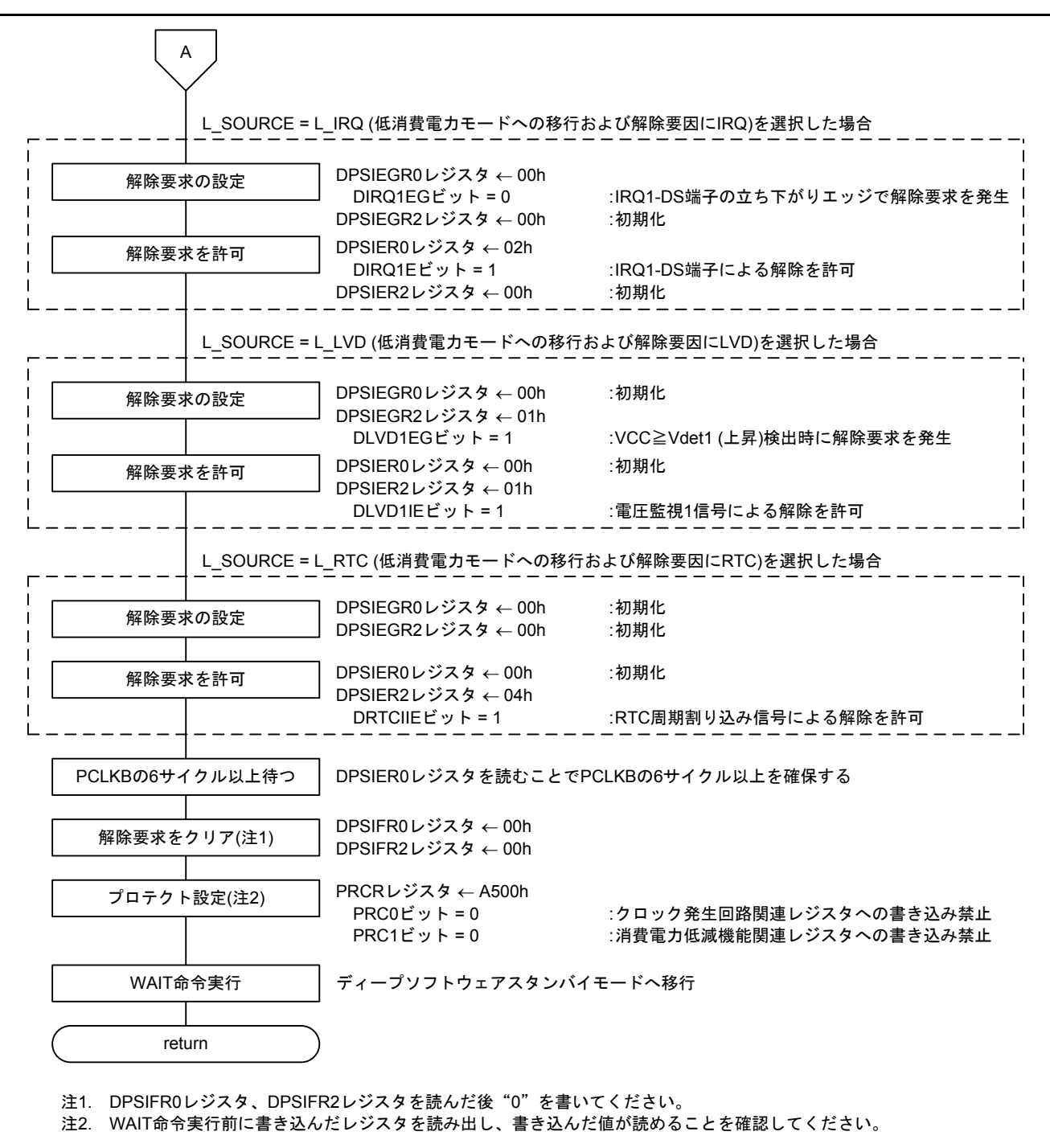

図5.13 [ディープソフトウェアスタンバイモード移行](#page-20-0)(2/3)

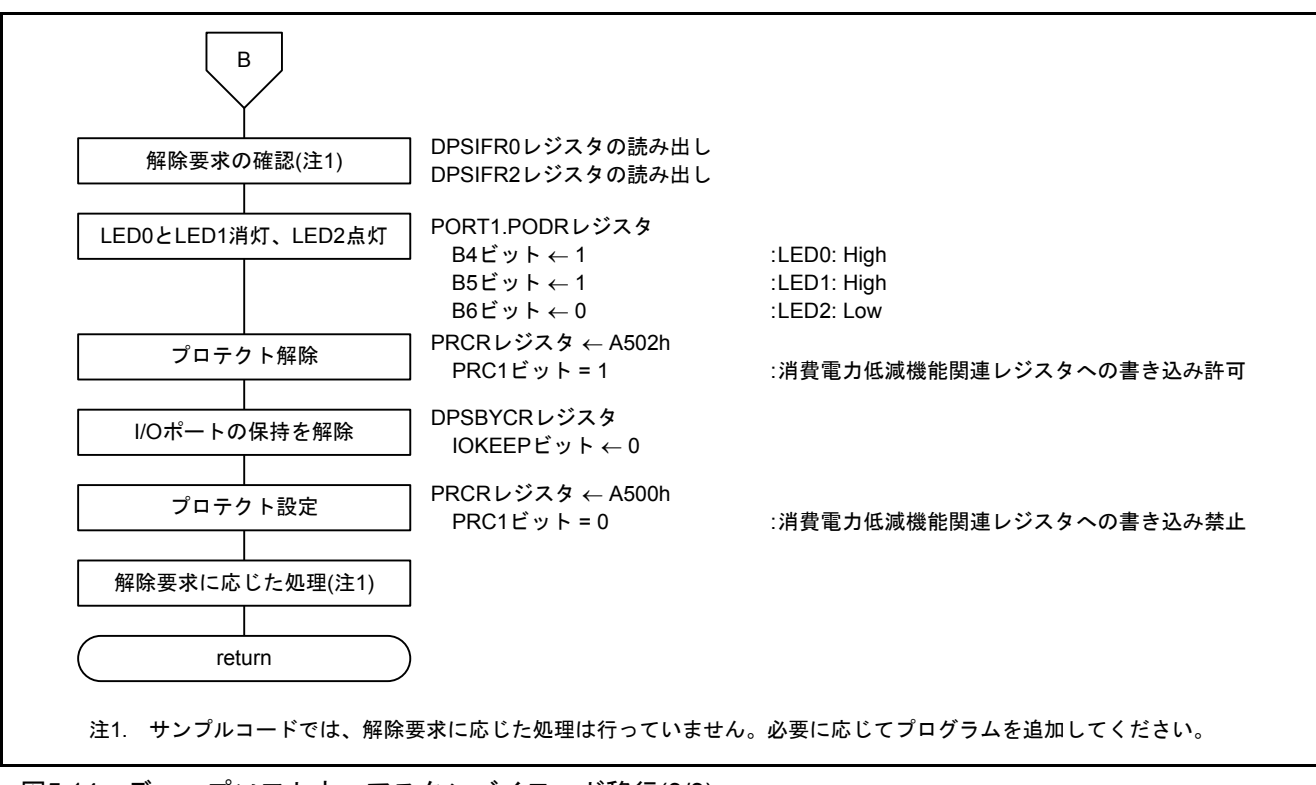

<span id="page-22-0"></span>図5.14 [ディープソフトウェアスタンバイモード移行](#page-20-0)(3/3)

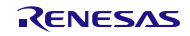

#### <span id="page-23-0"></span>5.8.7 IRQ 初期設定

図 [5.15](#page-23-1)にIRQ [初期設定の](#page-23-2)フローチャートを示します。

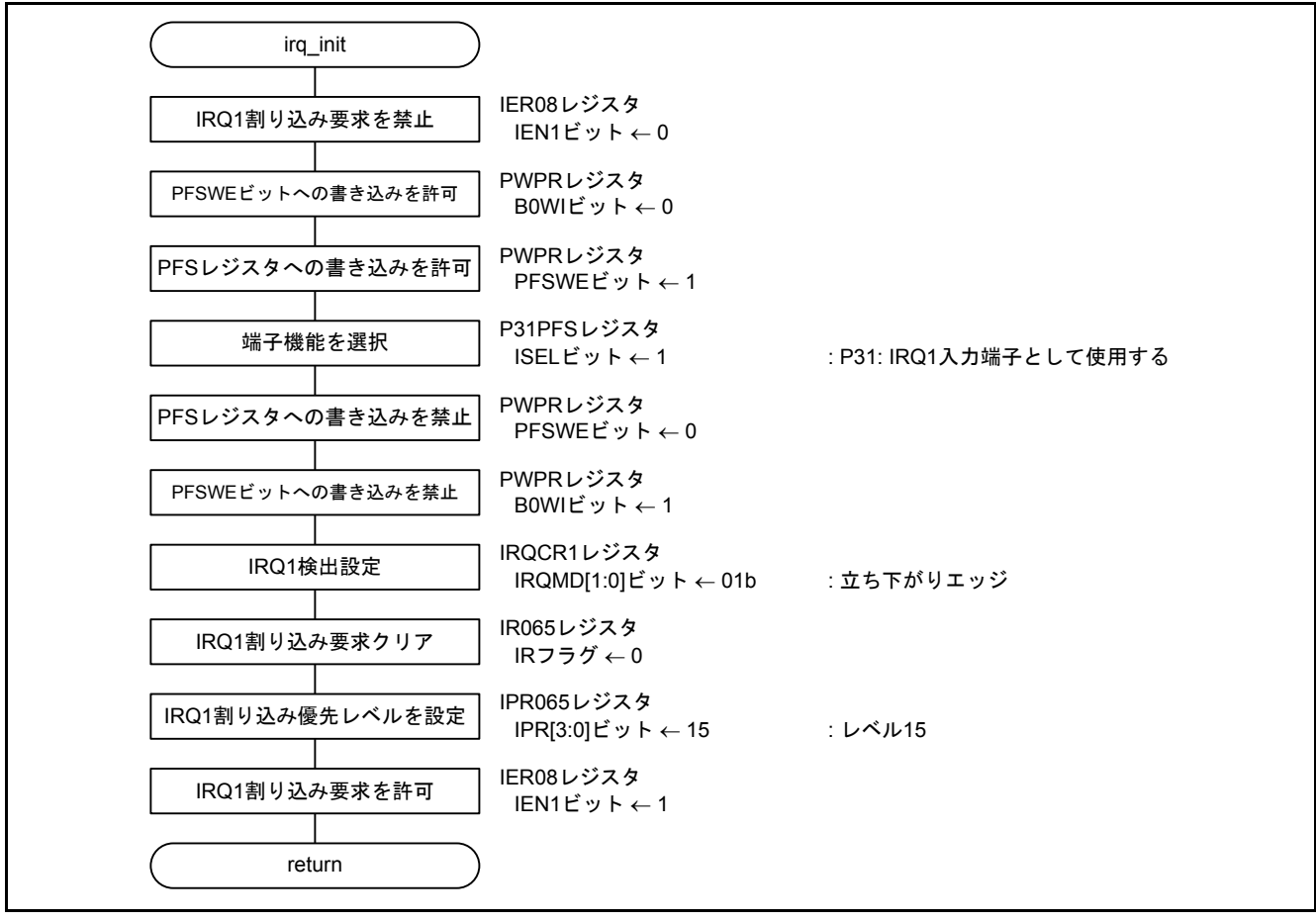

<span id="page-23-2"></span><span id="page-23-1"></span>図5.15 IRQ [初期設定](#page-23-0)

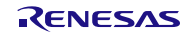

#### <span id="page-24-0"></span>5.8.8 LVD 初期設定

図 [5.16](#page-24-1)、図 [5.17](#page-25-0)にLVD [初期設定の](#page-24-2)フローチャートを示します。

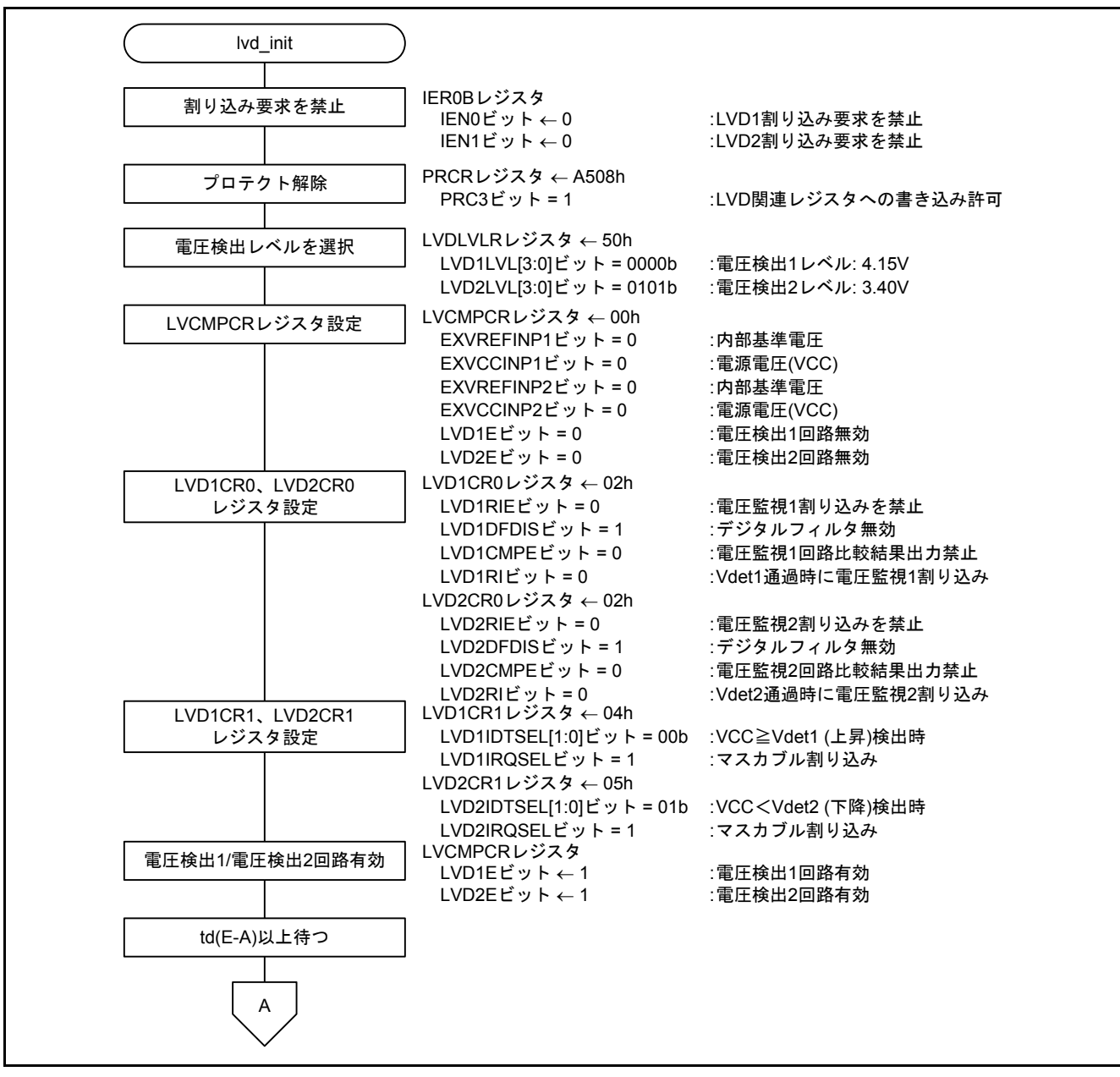

<span id="page-24-2"></span><span id="page-24-1"></span>図5.16 LVD [初期設定](#page-24-0)(1/2)

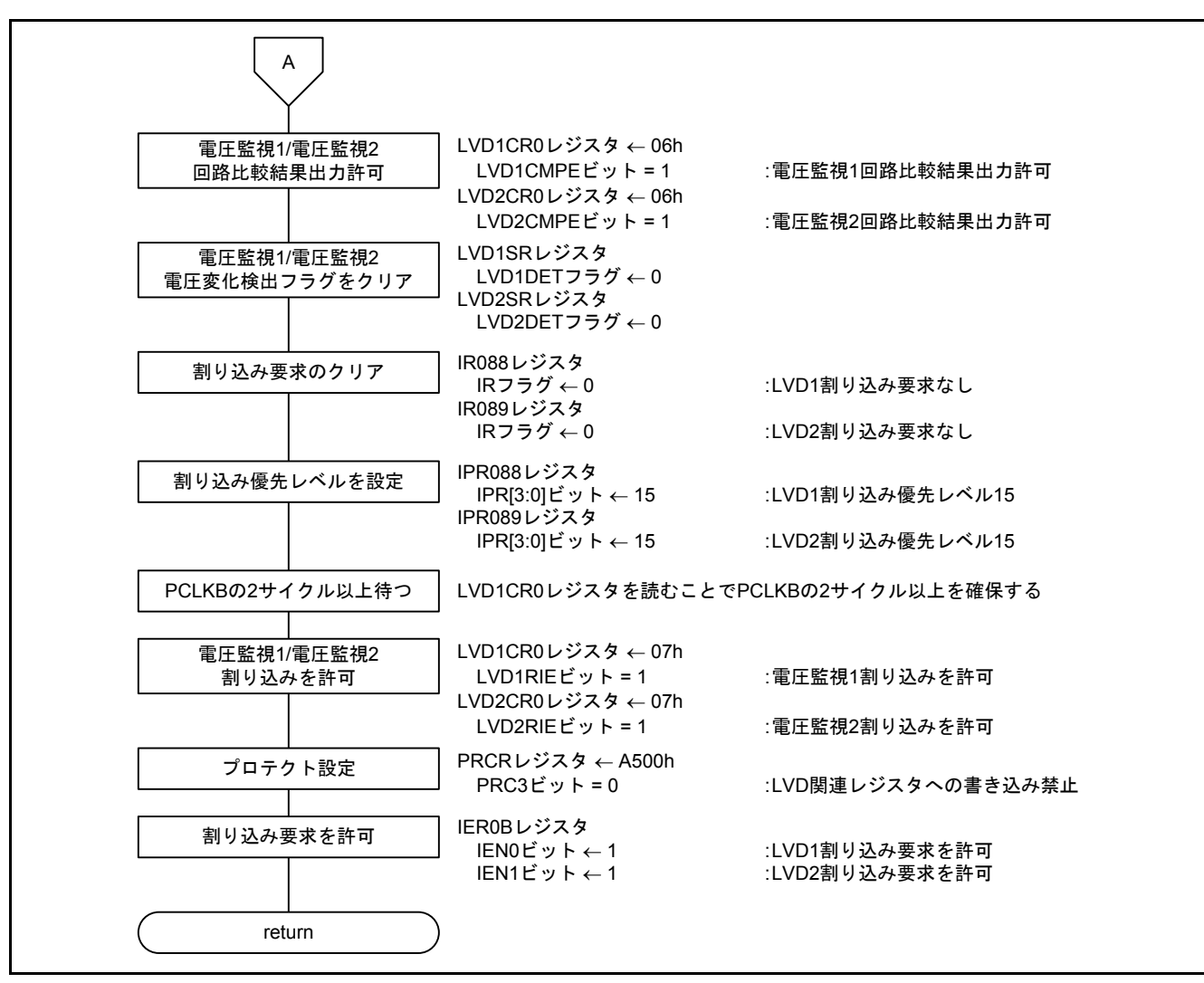

<span id="page-25-0"></span>図5.17 LVD [初期設定](#page-24-0)(2/2)

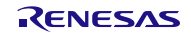

#### <span id="page-26-0"></span>5.8.9 RTC 初期設定

図 [5.18](#page-26-1)にRTC [初期設定の](#page-26-2)フローチャートを示します。

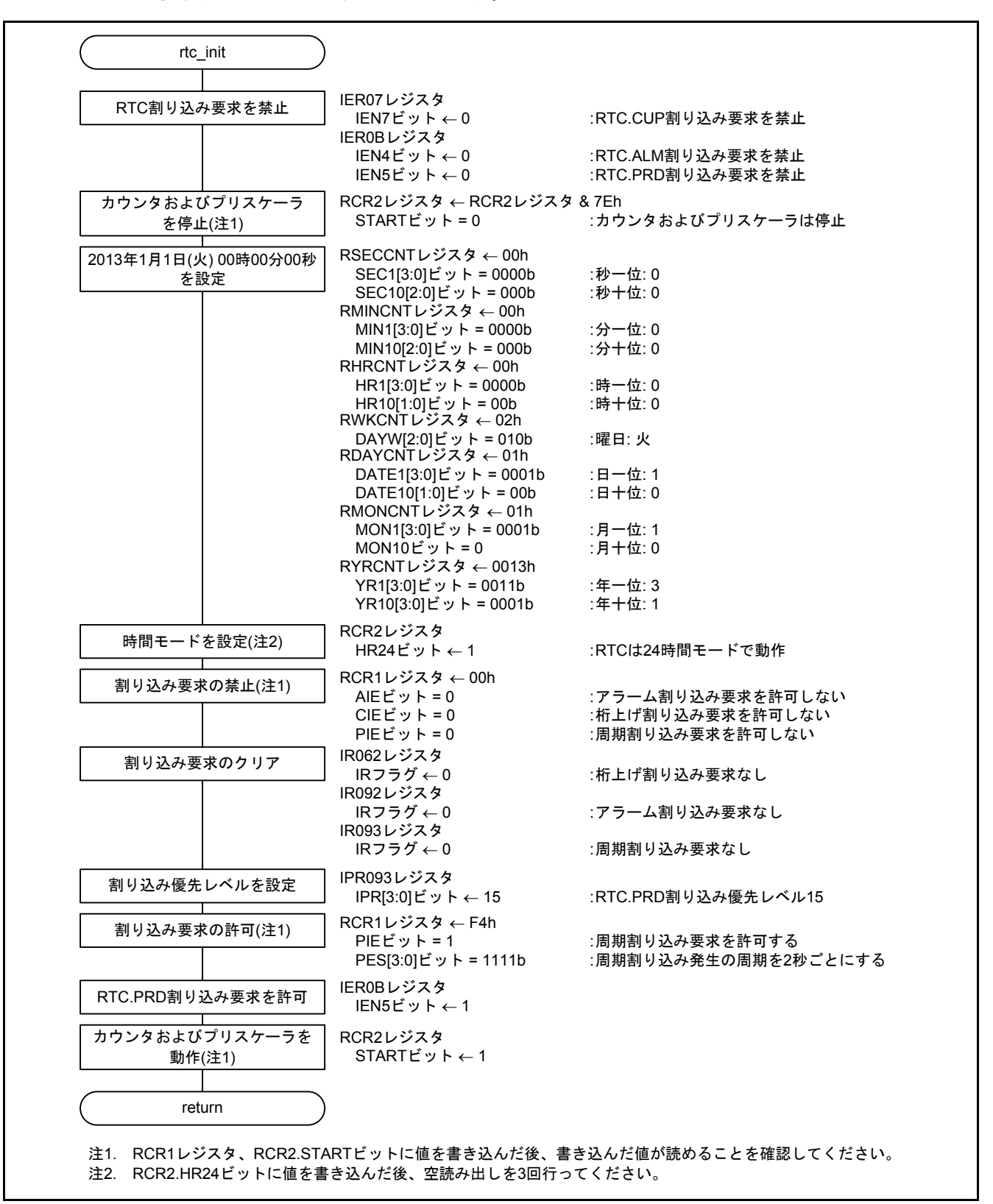

<span id="page-26-2"></span><span id="page-26-1"></span>図5.18 RTC [初期設定](#page-26-0)

#### <span id="page-27-0"></span>5.8.10 IRQ1 割り込み処理

図 [5.19](#page-27-2)にIRQ1 [割り込み処理の](#page-27-3)フローチャートを示します。

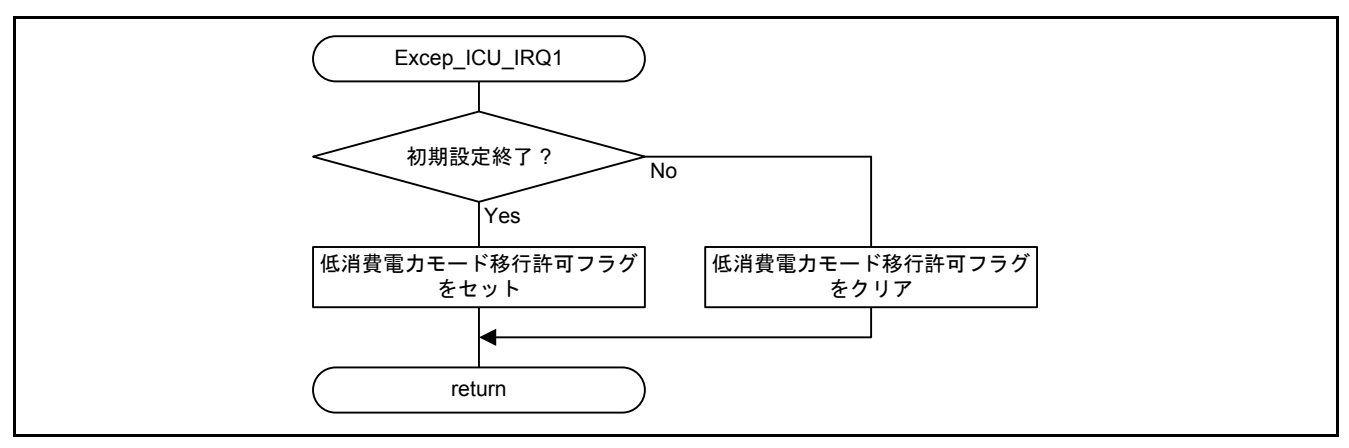

<span id="page-27-3"></span><span id="page-27-2"></span>図5.19 IRQ1 [割り込み処理](#page-27-0)

#### <span id="page-27-1"></span>5.8.11 LVD1 割り込み処理

図 [5.20](#page-27-4)にLVD1 [割り込み処理の](#page-27-5)フローチャートを示します。

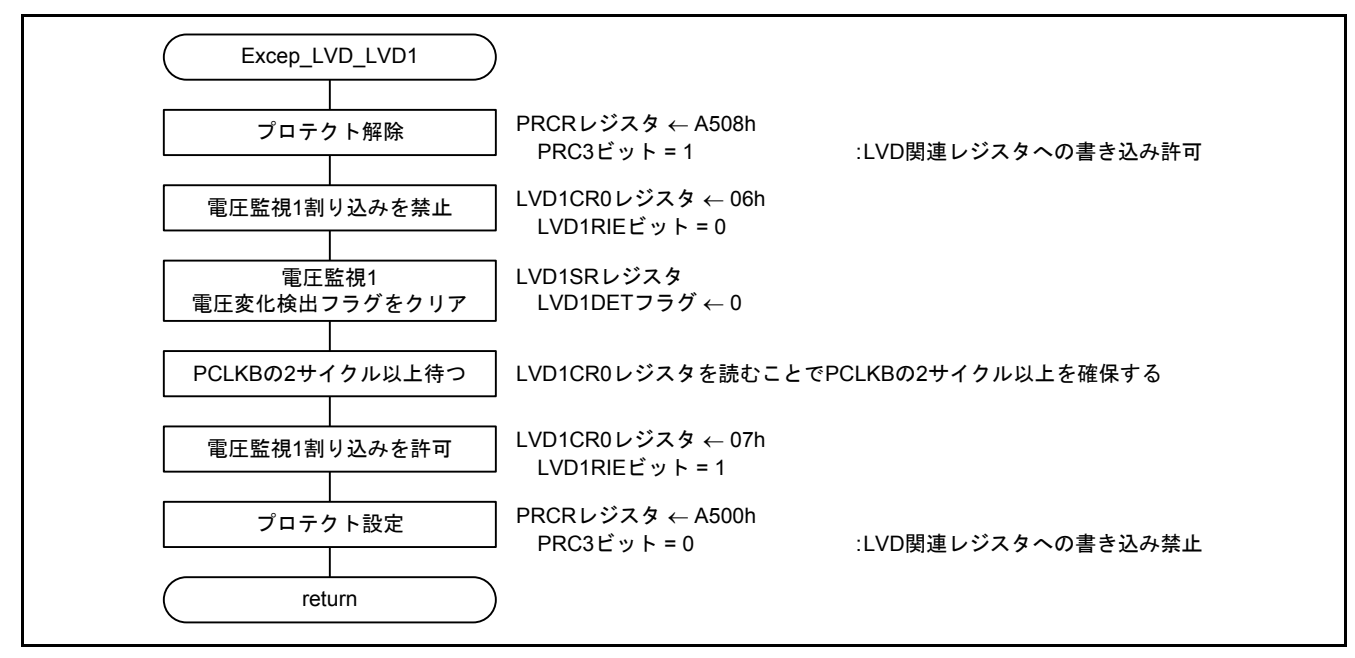

<span id="page-27-5"></span><span id="page-27-4"></span>図5.20 LVD1 [割り込み処理](#page-27-1)

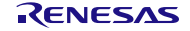

#### <span id="page-28-0"></span>5.8.12 LVD2 割り込み処理

図 [5.21](#page-28-2)にLVD2 [割り込み処理の](#page-28-3)フローチャートを示します。

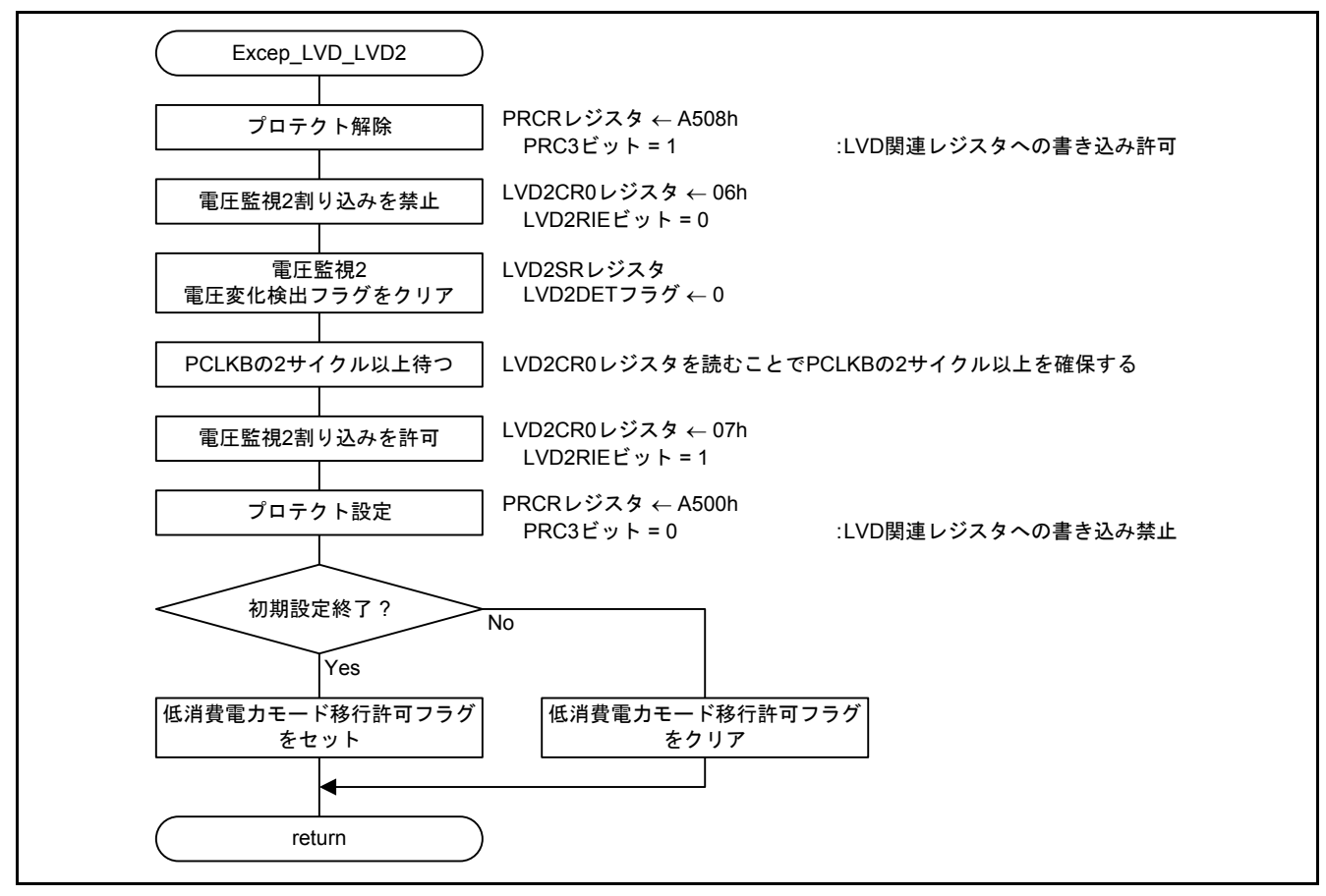

<span id="page-28-3"></span><span id="page-28-2"></span>図5.21 LVD2 [割り込み処理](#page-28-0)

#### <span id="page-28-1"></span>5.8.13 RTC.PRD 割り込み処理

図 [5.22](#page-28-4)にRTC.PRD [割り込み処理の](#page-28-5)フローチャートを示します。

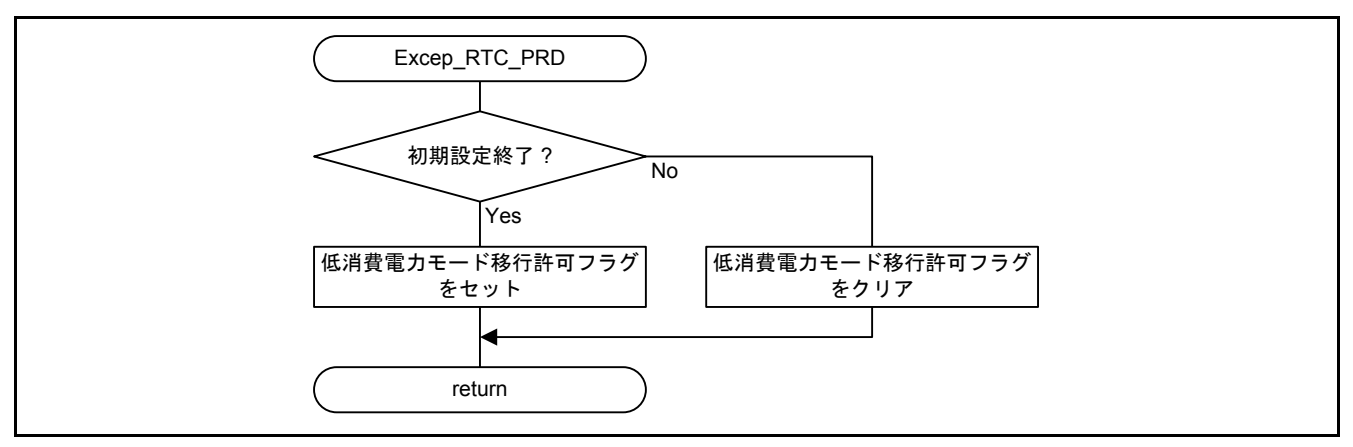

<span id="page-28-5"></span><span id="page-28-4"></span>図5.22 RTC.PRD [割り込み処理](#page-28-1)

#### <span id="page-29-0"></span>6. RX21A、RX220 グループ 初期設定例 アプリケーションノートとの組み合わせ方

本アプリケーションノートのサンプルコードは、RX210 グループで動作することを確認しています。RX21A グループや RX220 グループで動作させるには、それぞれの初期設定例のアプリケーションノートと組み合わ せてください。

手順は、初期設定例のアプリケーションノート 「5. RX210 グループのアプリケーションノートを RX21A グループに適用する方法」、「4. RX210 グループのアプリケーションノートを RX220 グループに適用する 方法」を参照ください。

注:本アプリケーションノートでは r\_init\_clock.h の設定を変更しています。RX21A、RX220 グループの初 期設定例からコピーした r\_init\_clock.h は、本アプリケーションノートの設定と同じ設定にしてください。

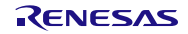

#### <span id="page-30-0"></span>7. サンプルコード

サンプルコードは、ルネサス エレクトロニクスホームページから入手してください。

#### <span id="page-30-1"></span>8. 参考ドキュメント

ユーザーズマニュアル:ハードウェア RX210グループ ユーザーズマニュアル ハードウェア編 Rev.1.50(R01UH0037JJ) RX21A グループ ユーザーズマニュアル ハードウェア編 Rev.1.00(R01UH0251JJ) RX220 グループ ユーザーズマニュアル ハードウェア編 Rev.1.10 (R01UH0292JJ) (最新版をルネサス エレクトロニクスホームページから入手してください。)

テクニカルアップデート/テクニカルニュース (最新の情報をルネサス エレクトロニクスホームページから入手してください。)

ユーザーズマニュアル:開発環境

RX ファミリ C/C++コンパイラパッケージ V.1.01 ユーザーズマニュアル Rev.1.00(R20UT0570JJ) (最新版をルネサス エレクトロニクスホームページから入手してください。)

### ホームページとサポート窓口

ルネサス エレクトロニクスホームページ [http://japan.renesas.com](http://japan.renesas.com/)

お問合せ先 <http://japan.renesas.com/contact/>

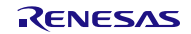

# 改訂記録 RX210、RX21A、RX220 グループ 消費電力低減機能を使用した各低消費電力モードへの移行例

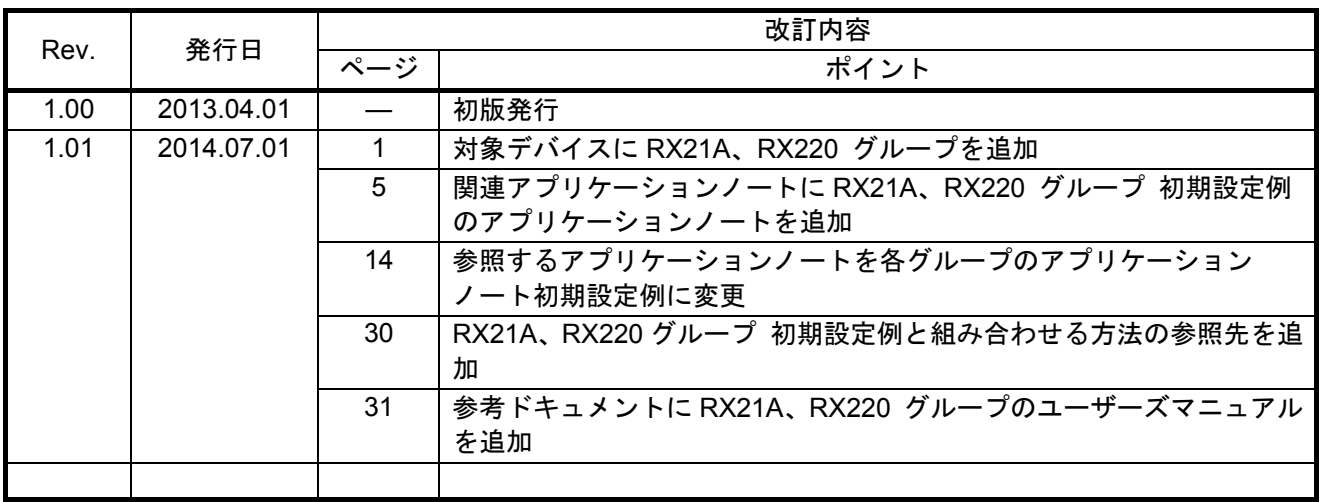

すべての商標および登録商標は、それぞれの所有者に帰属します。

#### 製品ご使用上の注意事項

ここでは、マイコン製品全体に適用する「使用上の注意事項」について説明します。個別の使用上の注意 事項については、本ドキュメントおよびテクニカルアップデートを参照してください。

1. 未使用端子の処理

【注意】未使用端子は、本文の「未使用端子の処理」に従って処理してください。 CMOS製品の入力端子のインピーダンスは、一般に、ハイインピーダンスとなっています。未使用端子 を開放状態で動作させると、誘導現象により、LSI周辺のノイズが印加され、LSI内部で貫通電流が流れ たり、入力信号と認識されて誤動作を起こす恐れがあります。未使用端子は、本文「未使用端子の処理」 で説明する指示に従い処理してください。

#### 2. 電源投入時の処置

【注意】電源投入時は,製品の状態は不定です。

電源投入時には、LSIの内部回路の状態は不確定であり、レジスタの設定や各端子の状態は不定です。 外部リセット端子でリセットする製品の場合、電源投入からリセットが有効になるまでの期間、端子の 状態は保証できません。

同様に、内蔵パワーオンリセット機能を使用してリセットする製品の場合、電源投入からリセットのか かる一定電圧に達するまでの期間、端子の状態は保証できません。

#### 3. リザーブアドレスのアクセス禁止

【注意】リザーブアドレスのアクセスを禁止します。

アドレス領域には、将来の機能拡張用に割り付けられているリザーブアドレスがあります。これらのア ドレスをアクセスしたときの動作については、保証できませんので、アクセスしないようにしてくださ い。

4. クロックについて

【注意】リセット時は、クロックが安定した後、リセットを解除してください。

プログラム実行中のクロック切り替え時は、切り替え先クロックが安定した後に切り替えてください。 リセット時、外部発振子(または外部発振回路)を用いたクロックで動作を開始するシステムでは、ク ロックが十分安定した後、リセットを解除してください。また、プログラムの途中で外部発振子(また は外部発振回路)を用いたクロックに切り替える場合は、切り替え先のクロックが十分安定してから切 り替えてください。

5. 製品間の相違について

【注意】型名の異なる製品に変更する場合は、事前に問題ないことをご確認下さい。

同じグループのマイコンでも型名が違うと、内部メモリ、レイアウトパターンの相違などにより、特性 が異なる場合があります。型名の異なる製品に変更する場合は、製品型名ごとにシステム評価試験を実 施してください。

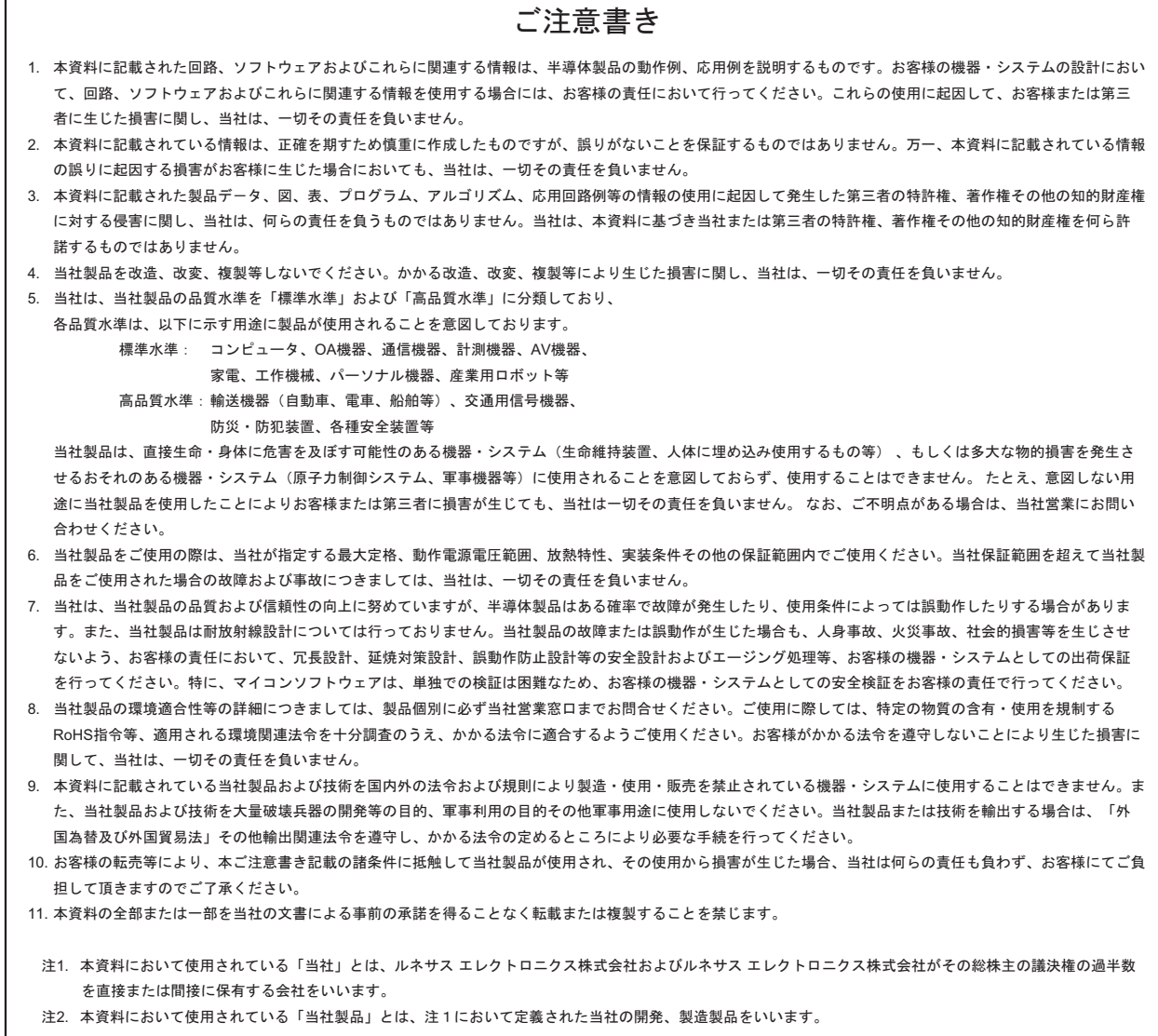

# RENESAS

#### ルネサスエレクトロニクス株式会社

http://www.renesas.com

ルネサス エレクトロニクス株式会社 〒100-0004 千代田区大手町2-6-2 (日本ビル)

■技術的なお問合せおよび資料のご請求は下記へどうぞ。<br>絲合お問合せ窓口:http://japan.renesas.com/contact/

■営業お問合せ窓口

© 2014 Renesas Electronics Corporation. All rights reserved. Colophon 3.0

※営業お問合せ窓口の住所は変更になることがあります。最新情報につきましては、弊社ホームページをご覧ください。